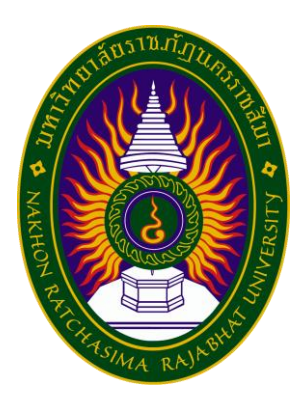

## **รายงานการปฏิบัติงานสหกิจศึกษา**

**ระบบจัดการข้อมูลกลุ่มผู้ขายนาฬิกาออนไลน์** 

**โดย นายณัฐสิทธิ์ธนูชาญ หลักสูตรบริหารธุรกิจบัณฑิต สาขาวิชาคอมพิวเตอร์ธุรกิจ รหัสนักศึกษา 5940505224**

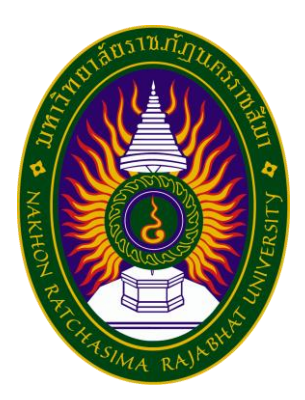

## **รายงานการปฏิบัติงานสหกิจศึกษา**

**ระบบจัดการข้อมูลกลุ่มผู้ขายนาฬิกาออนไลน์** 

**โดย นายณัฐสิทธิ์ธนูชาญ หลักสูตรบริหารธุรกิจบัณฑิต สาขาวิชาคอมพิวเตอร์ธุรกิจ รหัสนักศึกษา 5940505224**

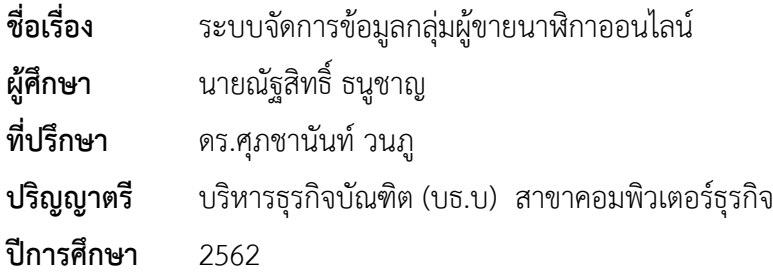

#### **บทคัดย่อ**

<span id="page-2-0"></span>การพัฒนาระบบจัดการข้อมูลกลุ่มผู้ขายนาฬิกาออนไลน์เนื่องจากในปัจจุบันบริษัท เรเวล ซอฟต์ จำกัด กำลังอยู่ในช่วงเติบโต ในด้านการพัฒนาซอฟต์แวร์ ที่ตอบสนองต่อความต้องการของ ลูกค้า โดยรูปแบบงานส่วนใหญ่ของบริษัทจะเป็นการพัฒนาเว็บไซต์ เพื่ออำนวยความสะดวกใน ธุรกิจด้านต่าง ๆ ให้สามารถใช้งานได้ง่าย โดยเฉพาะธุรกิจด้านการค้าขายออนไลน์ มีการเจริญเติบโต ขึ้นเรื่อย ๆ หากมีการพัฒนาเว็บไซต์ที่ตอบสนองต่อความต้องการของผู้ใช้งาน อาจจะทำให้ผู้พัฒนา ได้รับประโยชน์จากเว็บไซต์ไม่มากก็น้อย

ผลการดำเนินโครงการพัฒนาระบบจัดการข้อมูลกลุ่มผู้ขายนาฬิกาออนไลน์ ด้วยโปรแกรม Visual Studio Code โดยใช้ React.js ในการพัฒนาระบบจัดการข้อมูลกลุ่มผู้ขายนาฬิกาออนไลน์ ระบบนี้สร้างขึ้นมาเพื่อใช้งานจริง ซึ่งจะช่วยดำเนินงานได้อย่างสะดวกรวดเร็วเป็นระบบมากยิ่งขึ้น ซึ่งระบบนี้สามารถที่จะพัฒนาขึ้นได้อีกหากผู้ใดสนใจพัฒนาต่อ จะทำให้ระบบนี้เกิดประโยชน์การใช้ งานสูงสุด

#### **กิตติกรรมประกาศ**

<span id="page-3-0"></span>โครงการการปฏิบัติงานสหกิจศึกษาฉบับนี้ สำเร็จลุล่วงได้ด้วยดี ด้วยความอนุเคราะห์ของ พนักงานบริษัท เรเวลซอฟต์ จำกัด ทุกท่าน ผู้จัดทำขอขอบพระคุณ คุณสันติสุข สิริจินดาธิวัฒน์ และ ทีมงาน ที่กรุณาให้คำแนะนำปรึกษาตลอดจนแนะนำแนวทางแก้ไขมาตั้งแต่ต้นจนแล้วเสร็จ ผู้จัดทำ ขอกราบ ขอบพระคุณเป็นอย่างสูงไว้ ณ ที่นี้ด้วย

ขอขอบคุณ ดร.ศุภชานันท์ วนภูดร.เจนจีรา อักษรพิมพ์ เพื่อนนักศึกษาหลักสูตร บริหารธุรกิจบัณฑิต สาขาวิชาคอมพิวเตอร์ธุรกิจภาคปกติและผู้ใกล้ชิดทุกคนที่คอยให้ความ ช่วยเหลือ ให้คำแนะนำและเป็นกำลังใจเสมอมา

คุณค่าและประโยชน์ที่ได้รับจากโครงการการปฏิบัติงานสหกิจศึกษานี้ คณะผู้จัดทำขอมอบ เป็นเครื่องบูชา คุณบิดา – มารดา ผู้มีพระคุณ ผู้ให้ชีวิต ตลอดจนคณาอาจารย์ทุกท่าน และ ขอขอบพระคุณทีมงานที่สร้างเว็บไซต์ต่าง ๆ ที่ให้เราค้นคว้าหาข้อมูลได้อย่างสะดวก และทุก ๆ ท่าน ที่ มีส่วนร่วมพื้นฐานการศึกษาให้แก่คณะผู้จัดทำ

ผู้จัดทำ

# สารบัญ

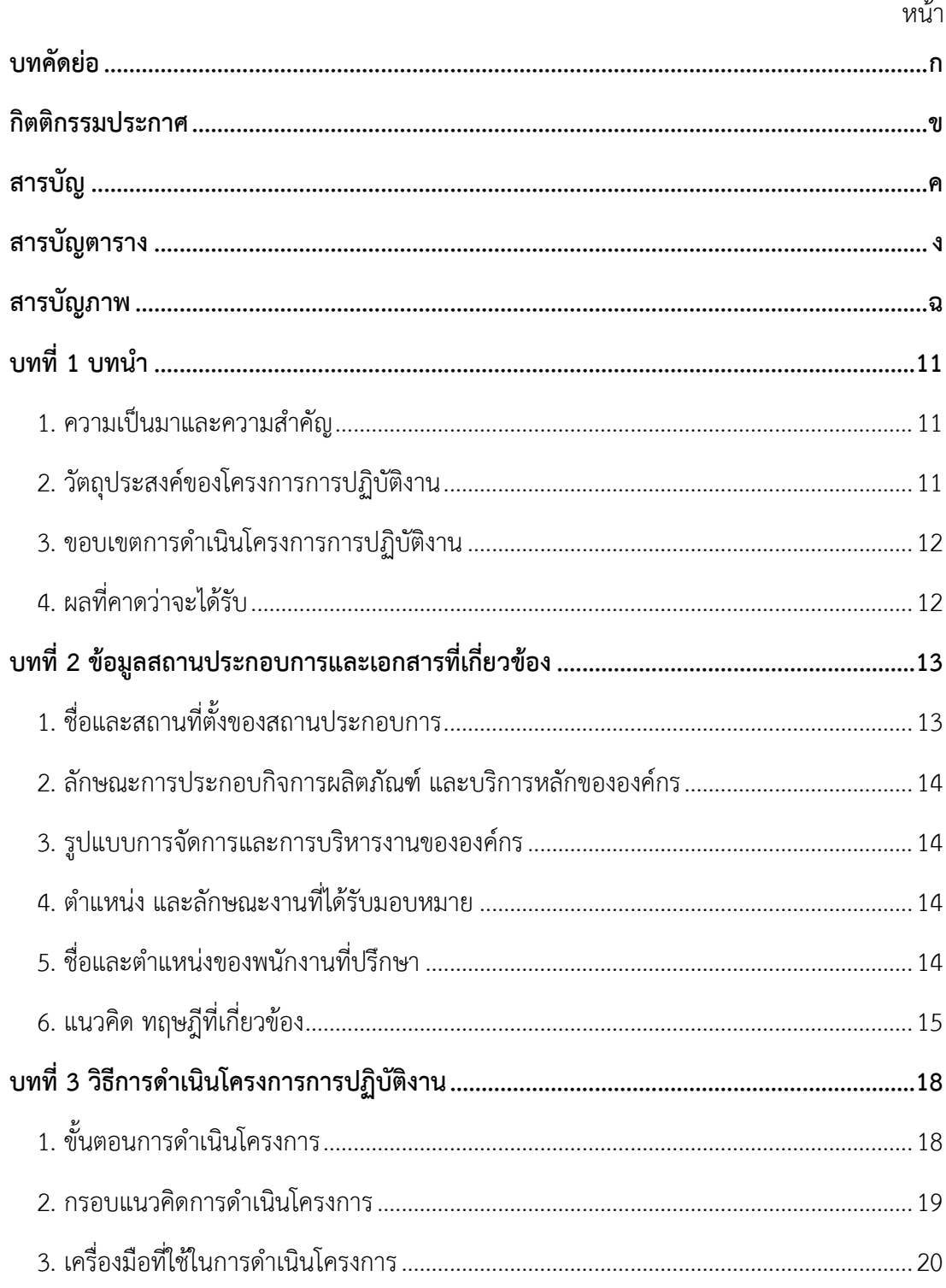

# สารบัญ(ต่อ)

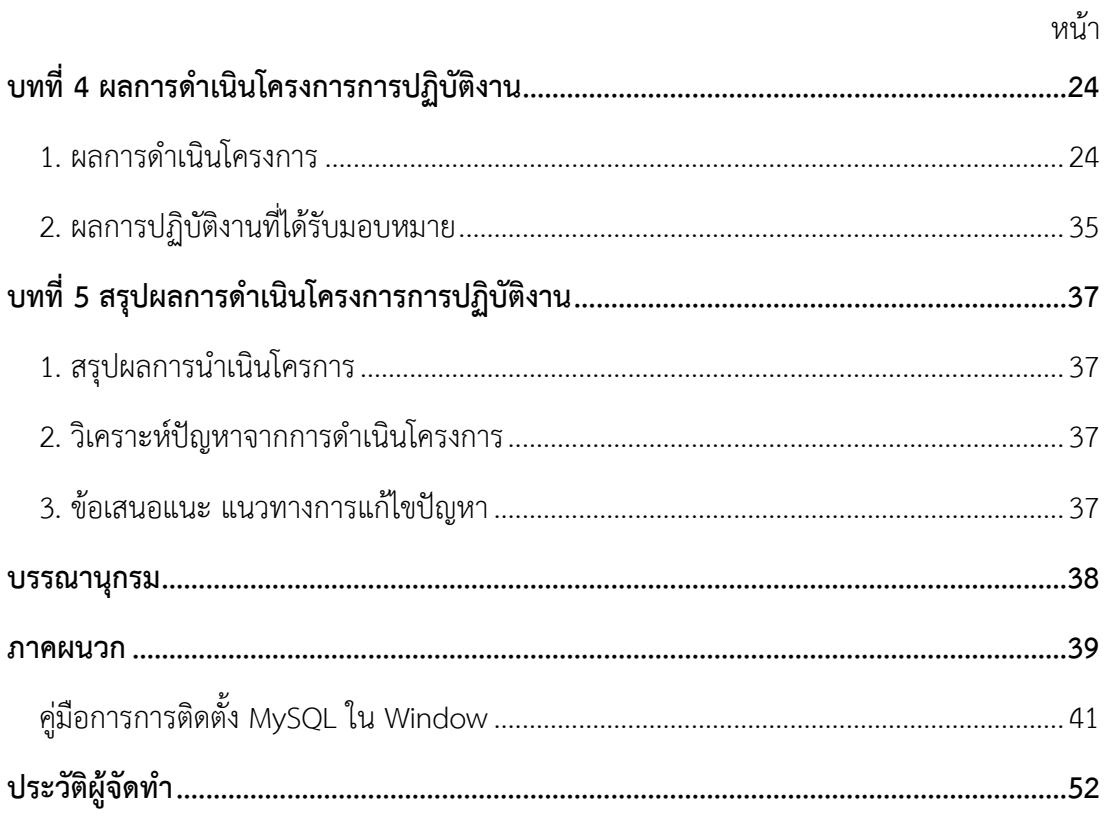

# สารบัญตาราง

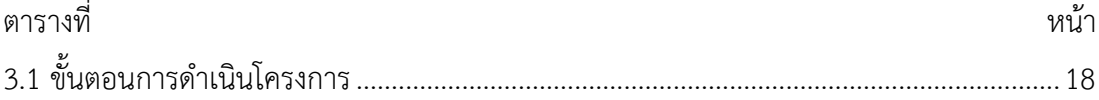

# สารบัญภาพ

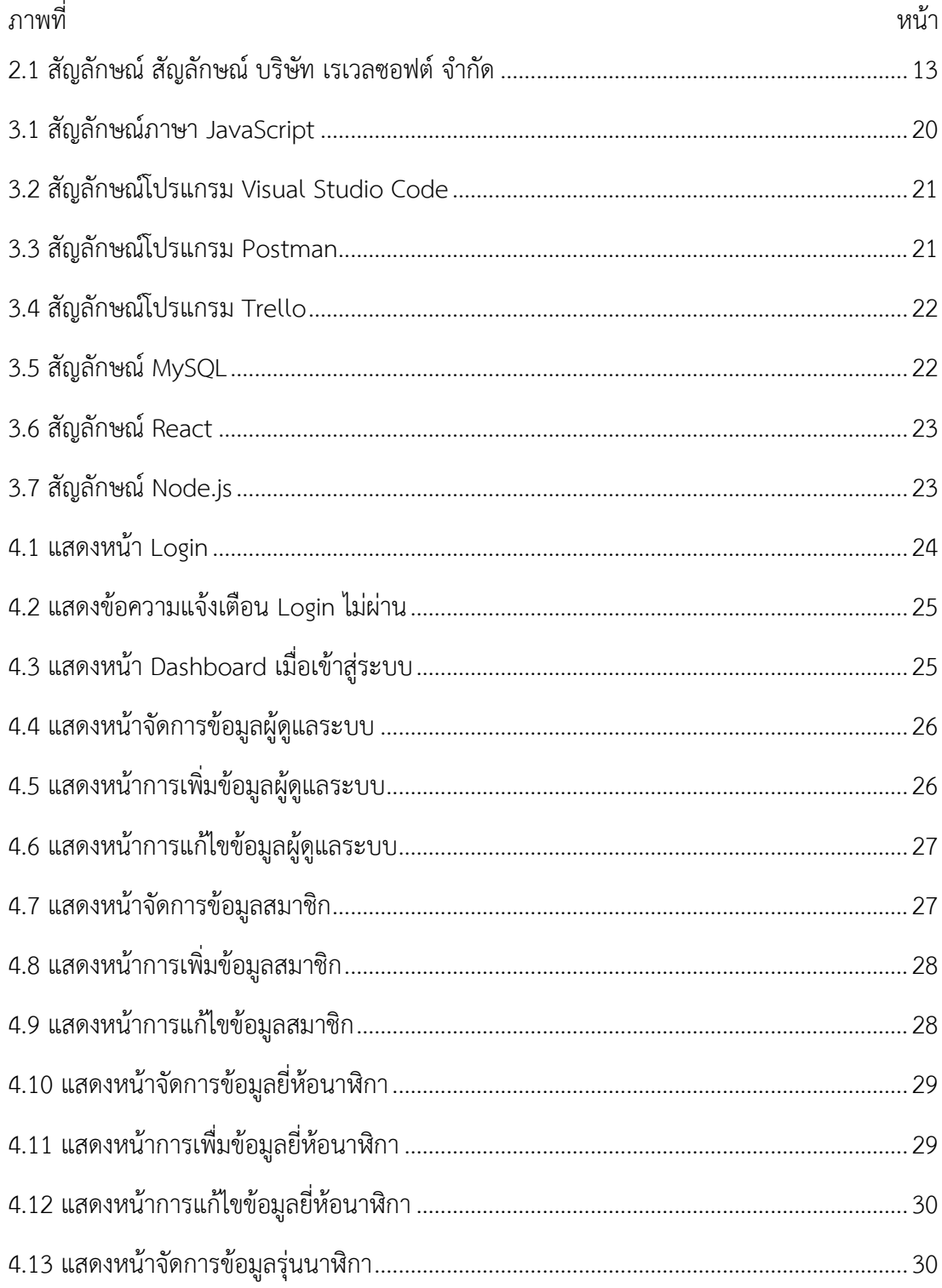

# สารบัญภาพ(ต่อ)

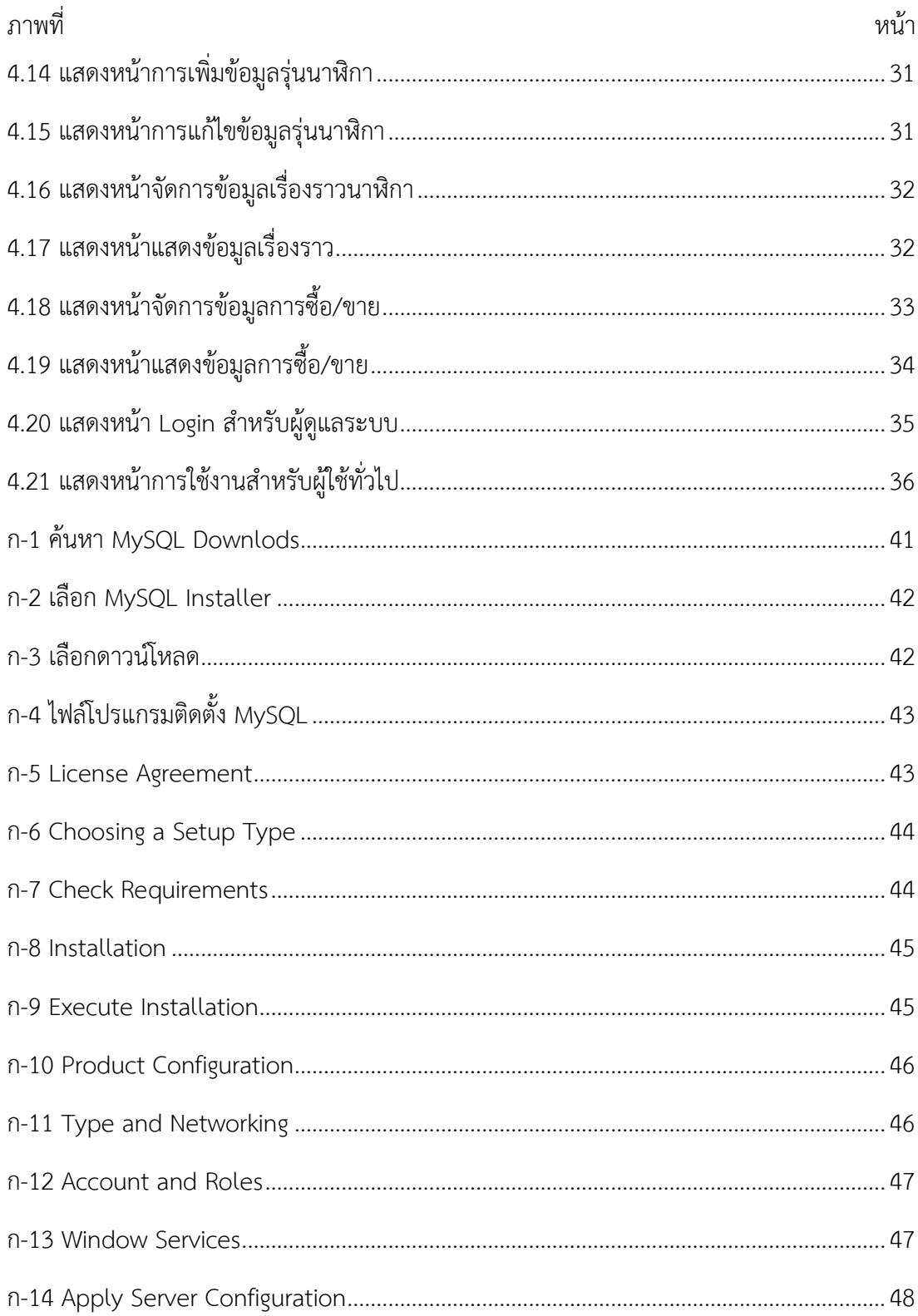

# สารบัญภาพ(ต่อ)

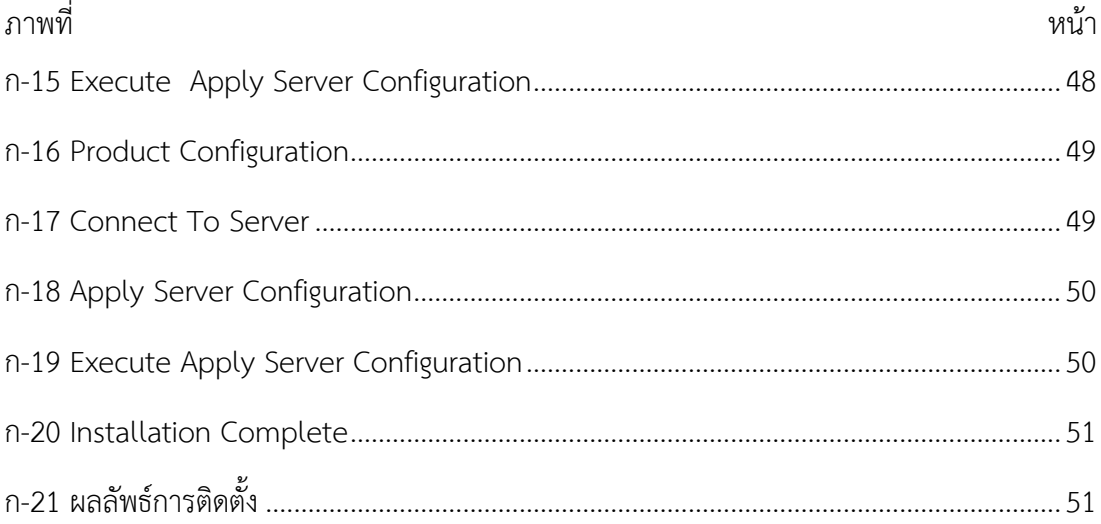

### **บทที่ 1 บทนำ**

#### <span id="page-10-1"></span><span id="page-10-0"></span>**1. ความเป็นมาและความสำคัญ**

เนื่องจากในปัจจุบันบริษัท เรเวลซอฟต์ จำกัด กำลังอยู่ในช่วงเติบโต ในด้านการพัฒนา ซอฟต์แวร์ ที่ตอบสนองต่อความต้องการของลูกค้า โดยรูปแบบงานส่วนใหญ่ของบริษัทจะเป็นการ พัฒนาเว็บไซต์ เพื่ออำนวยความสะดวกในธุรกิจด้านต่าง ๆ ให้สามารถใช้งานได้ง่าย สามารถทำงาน ได้อย่างที่ต้องการ และสามารถนำไปปรับใช้หรือปรับปรุงให้ดีขึ้นในอนาคตได้ อีกทั้ง ปัจจุบันผู้ใช้งาน สามารถเข้าถึงโลก อินเทอร์เน็ตได้ง่าย และไม่ว่าจะอยู่ที่ไหนก็สามารถเชื่อมต่อ ติดต่อสื่อสารกันได้ ทำให้เล็งเห็นถึงโอกาสทางธุรกิจที่จะเกิดขึ้นบนโลกไร้พรมแดนนี้ โดยเฉพาะธุรกิจด้านการค้าขาย ออนไลน์ มีการเจริญเติบโตขึ้นเรื่อย ๆ หากมีการพัฒนาเว็บไซต์ที่ตอบสนองต่อความต้องการของ ผู้ใช้งาน อาจจะทำให้ผู้พัฒนาได้รับประโยชน์จากเว็บไซต์ไม่มากก็น้อย

ผู้จัดทำจึงได้รับมอบหมายให้การจัดทำ ระบบจัดการข้อมูลกลุ่มผู้ขายนาฬิกาออนไลน์ เป็น ระบบที่พัฒนาโดยนำเอาเทคโนโลยีคอมพิวเตอร์เข้ามาใช้งาน ซึ่งระบบนี้เป็นสื่อกลางที่ทำให้ผู้ดูแล ระบบสามารถจัดการข้อมูลผู้ดูแลระบบ จัดการข้อมูลสมาชิก จัดการข้อมูลนาฬิกา จัดการข้อมูล เรื่องราวนาฬิกา และจัดการข้อมูลการซื้อขายนาฬิกา ซึ่งจะช่วยให้ผู้ดูแลระบบทำงานได้อย่างสะดวก รวดเร็วเป็นระบบมากยิ่งขึ้น

#### <span id="page-10-2"></span>**2. วัตถุประสงค์ของโครงการการปฏิบัติงาน**

2.1 เพื่อศึกษาการดำเนินงานของกลุ่มผู้ขายนาฬิกาออนไลน์ และจัดทำระบบจัดการข้อมูล กลุ่มผู้ขายนาฬิกาออนไลน์ที่จะตอบสนองต่อความต้องการของลูกค้า

2.2 เพื่อวิเคราะห์ถึงประเด็นปัญหาต่าง ๆ และออกแบบการใช้งานของระบบจัดการข้อมูล กลุ่มผู้ขายนาฬิกาออนไลน์ ให้มีความเหมาะสมแก่การใช้งาน และลดความผิดพลาดในการปฏิบัติงาน

2.3 เพื่อพัฒนาระบบจัดการข้อมูลกลุ่มผู้ขายนาฬิกาออนไลน์ โดยนำเอาเทคโนโลยี คอมพิวเตอร์เข้ามาใช้งาน ให้มีความทันสมัย และสะดวกรวดเร็วมากยิ่งขึ้นในการปฏิบัติงาน

#### <span id="page-11-0"></span>**3. ขอบเขตการดำเนินโครงการการปฏิบัติงาน**

ระบบจัดการข้อมูลกลุ่มผู้ขายนาฬิกาออนไลน์ถูกแบ่งออกเป็น 4 ระบบหลัก ๆ คือ

- 3.1 ส่วนที่ 1 ระบบการจัดเก็บข้อมูล
	- สามารถบันทึกข้อมูลผู้ดูแล
	- สามารถบันทึกข้อมูลสมาชิก
	- สามารถบันทึกข้อมูลยี่ห้อนาฬิกา
	- สามารถบันทึกข้อมูลรุ่นนาฬิกา
- 3.2 ส่วนที่ 2 ระบบค้นหา ลบ และแก้ไขข้อมูล
	- สามารถค้นหา ลบ และแก้ไขข้อมูลผู้ดูแล
	- สามารถค้นหา ลบ และแก้ไขข้อมูลสมาชิก
	- สามารถค้นหา ลบ และแก้ไขข้อมูลยี่ห้อนาฬิกา
	- สามารถค้นหา ลบ และแก้ไขข้อมูลรุ่นนาฬิกา
	- สามารถค้นหาข้อมูลเรื่องราวนาฬิกา
	- สามารถค้นหาข้อมูลการซื้อขายนาฬิกา
- 3.3 ส่วนที่ 3 ระบบการประมวลผล
	- สามารถประมวลผลการยืนยันบัตรประชาชน
	- สามารถประมวลผลการยืนยันอีเมล
	- สามารถประมวลผลการบล็อคเรื่องราวที่ไม่เหมาะสม
	- สามารถประมวลผลการขายนาฬิกา
- 3.4 ส่วนที่ 4 ระบบเลือกดูข้อมูล
	- สามารถดูข้อมูลสมาชิก
	- สามารถดูข้อมูลเรื่องราวนาฬิกา
	- สามารถดูข้อมูลการซื้อขายนาฬิกา

### <span id="page-11-1"></span>**4. ผลที่คาดว่าจะได้รับ**

- 4.1 ผู้ดูแลระบบสามารถเข้าถึงข้อมูลที่เป็นประโยชน์ต่อการทำงานได้รวดเร็วมากขึ้น
- 4.2 เพื่อให้การจัดเก็บและการค้นหาข้อมูลมีความสะดวกสบายมากขึ้น
- 4.3 เพื่อให้สามารถตรวจสอบข้อผิดพลาดของข้อมูลได้อย่างถูกต้อง และแม่นยำ
- 4.4 เพื่อให้ข้อมูลถูกจัดเก็บอย่างเป็นระเบียบ และป้องกันการสูญหายของข้อมูล

# **บทที่ 2 ข้อมูลสถานประกอบการและเอกสารที่เกี่ยวข้อง**

<span id="page-12-0"></span>ระบบจัดการข้อมูลกลุ่มผู้ขายนาฬิกาออนไลน์ (Management system for online watch seller groups) จำเป็นต้องศึกษาข้อมูลเกี่ยวกับทฤษฎีและเทคโนโลยีต่าง ๆ ที่เกี่ยวข้อง โดยในบท นี้เป็นการอธิบายหลักการและทฤษฎีที่เกี่ยวข้อง ที่นำมาใช้ในโครงการมีส่วนประกอบดังนี้

- 1. ชื่อและสถานที่ตั้งของสถานประกอบการ
- 2. ลักษณะการประกอบกิจการผลิตภัณฑ์ และบริการหลักขององค์กร
- 3. รูปแบบการจัดการและการบริหารงานขององค์กร
- 4. ตำแหน่ง และลักษณะงานที่ได้รับมอบหมาย
- 5. ชื่อและตำแหน่งของพนักงานที่ปรึกษา
- 6. แนวคิด ทฤษฎีที่เกี่ยวข้อง

### <span id="page-12-1"></span>**1. ชื่อและสถานที่ตั้งของสถานประกอบการ**

บริษัท เรเวลซอฟต์ จำกัด ตั้งอยู่ที่ 271/55 ซ.วัดท่าตะโก ต.ในเมือง อ.เมือง จ.นครราชสีมา 30000, support@revelsoft.co.th, thana.t@revelsoft.co.th, 098 787 7899 , 062 997 7789

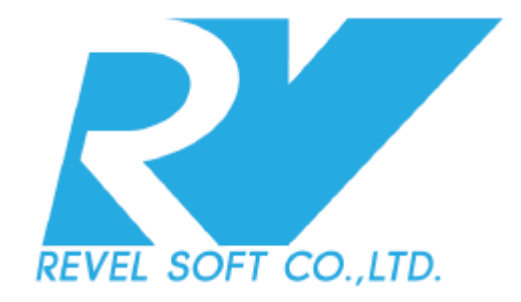

<span id="page-12-2"></span>**ภาพที่ 2.1** สัญลักษณ์ บริษัท เรเวลซอฟต์ จำกัด

#### <span id="page-13-0"></span>**2. ลักษณะการประกอบกิจการผลิตภัณฑ์ และบริการหลักขององค์กร**

ให้บริการ ด้านคำปรึกษา, ออกแบบและพัฒนาเว็บไซต์, แอพพลิเคชั่นบนมือถือ, โปรแกรม บนระบบปฏิบัติการต่าง ๆ พัฒนาโปรแกรมให้เหมาะสมกับธุรกิจของลูกค้า ตลอดจนการดูแล บำรุงรักษาระบบ หรือโปรแกรมต่าง ๆ ที่ช่วยอำนวยความสะดวกในการดำเนินงานและบริการที่ ลูกค้าต้องการนำไปใช้ในธุรกิจ โดยได้รับความไว้วางใจจากกลุ่มลูกค้าจากหลายกลุ่มธุรกิจ อาทิ อุตสาหกรรม โรงแรม โรงพยาบาล สถาบันการศึกษา และหน่วยงานภาคเอกชนชั้นนำของประเทศ ไทย

#### <span id="page-13-1"></span>**3. รูปแบบการจัดการและการบริหารงานขององค์กร**

3.1) เก็บข้อมูลความต้องการของลูกค้า เก็บข้อมูลการทำงานของระบบเดิมของลูกค้า และ ความต้องการของลูกค้าเพิ่มในด้านต่าง ๆ

3.2) วิเคราะห์และออกแบบระบบงาน วิเคราะห์และออกแบบระบบงานจากข้อมูลความ ต้องการของลูกค้า ด้วยทีมงานทีมีประสิทธิภาพ แล้วนำเสนอต่อลูกค้า

3.3) เริ่มพัฒนาระบบ พัฒนาระบบและนัดเวลาส่งมอบความก้าวหน้าของงานตลอด ระยะเวลาการพัฒนา เพื่อพัฒนาระบบให้ตรงตามความต้องการของลูกค้ามากที่สุด

3.4) ทดสอบและส่งมอบระบบ ทดสอบระบบทุกขั้นตอนระหว่างพัฒนา ตรวจสอบ ข้อผิดพลาดและทำการแก้ไข เพื่อให้ลูกค้าได้รับงานทีมีความถูกต้อง แม่นยำ และตรงตามความ ต้องการของลูกค้ามากที่สุด

### <span id="page-13-2"></span>**4. ตำแหน่ง และลักษณะงานที่ได้รับมอบหมาย**

ตำแหน่ง โปรแกรมเมอร์ ลักษณะงาน วิเคราะห์และออกแบบระบบจัดการข้อมูลกลุ่มผู้ขาย นาฬิกาออนไลน์ (Management system for online watch seller groups)

#### <span id="page-13-3"></span>**5. ชื่อและตำแหน่งของพนักงานที่ปรึกษา**

นายสันติสุข สิริจินดาธิวัฒน์ ตำแหน่ง กรรมการผู้จัดการฝ่ายปฏิบัติงาน แผนก ออกแบบ และพัฒนาระบบ

#### <span id="page-14-0"></span>**6. แนวคิด ทฤษฎีที่เกี่ยวข้อง**

6.1 Java Script

ณัฐวุฒิ ทองจ้อ (2559) Java Script คือ ภาษาคอมพิวเตอร์สำหรับการเขียนโปรแกรม บนระบบอินเทอร์เน็ต ที่กำลังได้รับความนิยมอย่างสูง Java JavaScript เป็น ภาษาสคริปต์เชิงวัตถุ (ที่เรียกกันว่า "สคริปต์" (script) ซึ่งในการสร้างและพัฒนาเว็บไซต์ (ใช่ร่วมกับ HTML) เพื่อให้ เว็บไซต์ของเราดูมีการเคลื่อนไหว สามารถตอบสนองผู้ใช้งานได้มากขึ้น ซึ่งมีวิธีการทำงานในลักษณะ "แปลความและดำเนินงานไปทีละคำสั่ง" (interpret) หรือเรียกว่า อ็อบเจ็กโอเรียลเต็ด (Object Oriented Programming) ที่มีเป้าหมายในการ ออกแบบและพัฒนาโปรแกรมในระบบอินเทอร์เน็ต สำหรับผู้เขียนด้วยภาษา HTML สามารถทำงานข้ามแพลตฟอร์มได้ โดยทำงานร่วมกับ ภาษา HTML และภาษา Java ได้ทั้งทางฝั่งไคลเอนต์ (Client) และ ทางฝั่งเซิร์ฟเวอร์ (Server)

JavaScript ถูกพัฒนาขึ้นโดย เน็ตสเคปคอมมิวนิเคชันส์ (Netscape Communications Corporation) โดยใช้ชื่อว่า Live Script ออกมาพร้อมกับ Netscape Navigator2.0 เพื่อใช้สร้างเว็บเพจโดยติดต่อกับเซิร์ฟเวอร์แบบ Live Wire ต่อมาเน็ตสเคปจึงได้ ร่วมมือกับ บริษัทซันไมโครซิสเต็มส์ปรับปรุงระบบของเบราว์เซอร์เพื่อให้สามารถติดต่อใช้งานกับ ภาษาจาวาได้ และได้ปรับปรุง Live Script ใหม่เมื่อ ปี 2538 แล้วตั้งชื่อใหม่ว่า JavaScript ที่ สามารถทำให้ การสร้างเว็บเพจ มีลูกเล่น ต่าง ๆ มากมาย และยังสามารถโต้ตอบกับผู้ใช้ได้อย่าง ทันที เช่น การใช้เมาส์คลิก หรือ การกรอกข้อความในฟอร์ม เป็นต้น

 เนื่องจาก JavaScript ช่วยให้ผู้พัฒนา สามารถสร้างเว็บเพจได้ตรงกับความต้องการ และมีความน่าสนใจมากขึ้น ประกอบกับเป็นภาษาเปิด ที่ใครก็สามารถนำไปใช้ได้ ดังนั้นจึงได้รับ ความนิยมเป็นอย่างสูง มีการใช้งานอย่างกว้างขวาง รวมทั้งได้ถูกกำหนดให้เป็นมาตรฐานโดย ECMA การทำงานของ JavaScript จะต้องมีการแปลความคำสั่ง ซึ่งขั้นตอนนี้จะถูกจัดการโดยเบราว์เซอร์ (เรียกว่าเป็น client-side script) ดังนั้น JavaScript จึงสามารถทำงานได้ เฉพาะบนเบราว์เซอร์ที่ สนับสนุน ซึ่งปัจจุบันเบราว์เซอร์เกือบทั้งหมดก็สนับสนุน JavaScript แล้ว อย่างไรก็ดี สิ่งที่ต้องระวัง คือ JavaScript มีการพัฒนาเป็น**เวอร์ชัน**ใหม่ๆออกมาด้วย (ปัจจุบันคือรุ่น 1.5) ดังนั้น ถ้านำโค้ดของ เวอร์ชันใหม่ ไปรันบนเบราว์เซอร์รุ่นเก่าที่ยังไม่สนับสนุน ก็อาจจะทำให้เกิด error ได้

6.2 JavaScript ทำอะไรได้บ้าง

 6.2.1 JavaScript ทำให้สามารถใช้เขียนโปรแกรมแบบง่าย ๆได้โดยไม่ต้องพึ่งภาษาอื่น 6.2.2 JavaScript มีคำสั่งที่ตอบสนองกับผู้ใช้งาน เช่นเมื่อผู้ใช้คลิกที่ปุ่ม หรือ Checkbox ก็สามารถสั่งให้เปิดหน้าใหม่ได้ ทำให้เว็บไซต์ของเรามีปฏิสัมพันธ์กับผู้ใช้งานมากขึ้น นี่ คือข้อดีของ JavaScript เลยก็ว่าได้ที่ทำให้เว็บไซต์ดัง ๆ ทั้งหลายเช่น Google Map ต่างหันมาใช้

 6.2.3 JavaScript สามารถเขียนหรือเปลี่ยนแปลง HTML Element ได้ นั่นคือสามารถ เปลี่ยนแปลงรูปแบบการแสดงผลของเว็บไซต์ได้ หรือหน้าแสดงเนื้อหาสามารถซ่อนหรือแสดงเนื้อหา ได้แบบง่ายๆนั่นเอง

 6.2.4 JavaScript สามารถใช้ตรวจสอบข้อมูลได้ สังเกตว่าเมื่อเรากรอกข้อมูลบาง เว็บไซต์ เช่น Email เมื่อเรากรอกข้อมูลผิดจะมีหน้าต่างฟ้องขึ้นมาว่าเรากรอกผิด หรือลืมกรอกอะไร บางอย่าง

6.2.5 JavaScript สามารถใช้ในการตรวจสอบผู้ใช้ได้

 6.2.6 JavaScript สร้าง Cookies (เก็บข้อมูลของผู้ใช้ในคอมพิวเตอร์ของผู้ใช้เอง) ได้ ข้อดีและข้อเสียของ Java JavaScript

 การทำงานของ JavaScript เกิดขึ้นบนบราวเซอร์ (เรียกว่าเป็น Client-Side Script) ดังนั้นไม่ว่าคุณจะใช้เซิร์ฟเวอร์อะไร หรือที่ไหน ก็ยังคงสามารถใช้ JavaScript ในเว็บเพจได้ ต่างกับ ภาษาสคริปต์อื่น เช่น Perl, PHP หรือ ASP ซึ่งต้องแปลความและทำงานที่ตัวเครื่องเซิร์ฟเวอร์ (เรียกว่า ฆerver-Side Script) ดังนั้นจึงต้องใช้บนเซิร์ฟเวอร์ที่สนับสนุนภาษาเหล่านี้เท่านั้น อย่างไร ก็ดี จากลักษณะดังกล่าวก็ทำให้ JavaScript มีข้อจำกัด คือไม่สามารถรับและส่งข้อมูลต่าง ๆ กับ เซิร์ฟเวอร์โดยตรง เช่น การอ่านไฟล์จากเซิร์ฟเวอร์ เพื่อนำมาแสดงบนเว็บเพจ หรือรับข้อมูลจาก ผู้ชม เพื่อนำไปเก็บบนเซิร์ฟเวอร์ เป็นต้น ดังนั้นงานลักษณะนี้ จึงยังคงต้องอาศัยภาษา Server-Side Script อยู่ (ความจริง JavaScript ที่ทำงานบนเซิร์ฟเวอร์เวอร์ก็มี ซึ่งต้องอาศัยเซิร์ฟเวอร์ที่สนับสนุน โดยเฉพาะเช่นกัน แต่ไม่เป็นที่นิยมนัก)

#### 6.3 MySQL

ศุภกิจ อนพชัย (2560) MySQL คือ โปรแกรมระบบจัดการฐานข้อมูล ที่พัฒนาโดย บริษัท MySQL AB มีหน้าที่เก็บข้อมูลอย่างเป็นระบบ รองรับคำสั่ง SQL เป็นเครื่องมือสำหรับเก็บ ข้อมูล ที่ต้องใช้ร่วมกับเครื่องมือหรือโปรแกรมอื่นอย่างบูรณาการ เพื่อให้ได้ระบบงานที่รองรับ ความ ต้องการของผู้ใช้ เช่นทำงานร่วมกับเครื่องบริการเว็บ (Web Server) เพื่อให้บริการแก่ภาษาสคริปต์ ที่ทำงานฝั่งเครื่องบริการ (Server-Side Script) เช่น ภาษา php ภาษา aps.net หรือภาษาเจเอสพี เป็นต้น หรือทำงานร่วมกับโปรแกรมประยุกต์ (Application Program) เช่น ภาษาวิชวลเบสิกดอท

เน็ต ภาษาจาวา หรือภาษาซีชาร์ป เป็นต้น โปรแกรมถูกออกแบบให้สามารถทำงานได้บน ระบบปฏิบัติการที่หลากหลาย และเป็นระบบฐานข้อมูลโอเพนทซอร์ท (Open Source)ที่ถูกนำไปใช้ งานมากที่สุด

MySQL: มายเอสคิวแอล เป็นระบบจัดการฐานข้อมูลโดยใช้ภาษา SQL. แม้ว่า MySQL เป็นซอฟต์แวร์โอเพนซอร์ส แต่แตกต่างจากซอฟต์แวร์โอเพนซอร์สทั่วไป โดยมีการพัฒนา ภายใต้บริษัท MySQL AB ในประเทศสวีเดน โดยจัดการ MySQL ทั้งในแบบที่ให้ใช้ฟรี และแบบที่ใช้ ในเชิงธุรกิจ

MySQL: สร้างขึ้นโดยชาวสวีเดน 2 คน และชาวฟินแลนด์ ชื่อ David Axmark, Allan Larsson และ Michael "Monty" Widenius.

ปัจจุบันบริษัทซันไมโครซิสเต็มส์ (Sun Microsystems, Inc.) เข้าซื้อกิจการของ MySQL AB เรียบร้อยแล้ว ฉะนั้นผลิตภัณฑ์ภายใต้ MySQL AB ทั้งหมดจะตกเป็นของซัน ชื่อ "MySQL" อ่านออกเสียงว่า "มายเอสคิวเอล" หรือ "มายเอสคิวแอล" (ในการอ่านอักษร L ใน ภาษาไทย) ซึ่งทางซอฟต์แวร์ไม่ได้อ่าน มายซีเควล หรือ มายซีควล เหมือนกับซอฟต์แวร์จัดการ ฐานข้อมูลตัวอื่น

#### 6.4 Node.js

สมาคมโปรแกรมเมอร์ไทย (2559) JavaScript เดิมทีออกแบบมาให้ทำงานกับ HTML มีขอบเขตอยู่ใน Web Browser ผู้คนอยากให้ JavaScript ทำงานนอกเว็บเบราว์เซอร์ ได้เพื่อเพิ่ม ความสามารถของมัน จึงมีคนคิดค้นสร้างสิ่งที่เรียกว่า Node

Node ใช้เป็น Runtime สำหรับ JavaScript ทำให้เมื่อติดตั้ง Node ลงไปในระบบ ต่าง ๆ แล้ว JavaScript สามารถทำงานได้ คล้ายกับ Java ที่มี Runtime ตามหลักการพัฒนาระบบ ที่ว่า Write once, run anywhere

เนื่องจาก Node.js นั้นขึ้นชื่อในด้านความเร็วของการประมวลผล จึงทำให้ Application ที่เขียนด้วย Node.js นั้นมีจำนวนเพิ่มขึ้นอย่างรวดเร็ว ซึ่งรวมไปถึง Application ที่จะ ช่วยให้การพัฒนาเว็บไซต์เป็นไปอย่างราบรื่นมากขึ้นด้วย

# **บทที่ 3 วิธีการดำเนินโครงการการปฏิบัติงาน**

<span id="page-17-0"></span>จากที่ได้ศึกษาโครงการพัฒนาระบบระบบจัดการข้อมูลกลุ่มผู้ขายนาฬิกาออนไลน์ ผู้จัดทำ ได้ศึกษานำเสนอวิธีดำเนินการศึกษาตามหัวข้อดังต่อไปนี้

- 1. ขั้นตอนการดำเนินโครงการ
- 2. กรอบแนวคิดการดำเนินโครงการ
- 3. เครื่องมือที่ใช้ในการดำเนินโครงการ

## <span id="page-17-1"></span>**1. ขั้นตอนการดำเนินโครงการ**

ผู้จัดทำได้ศึกษาวิธีการพัฒนาระบบจัดการพนักงานขาย โดยวางแผนระยะเวลาดำเนิน โครงการมีขั้นตอนดังต่อไปนี้

<span id="page-17-2"></span>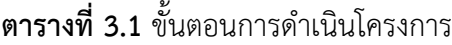

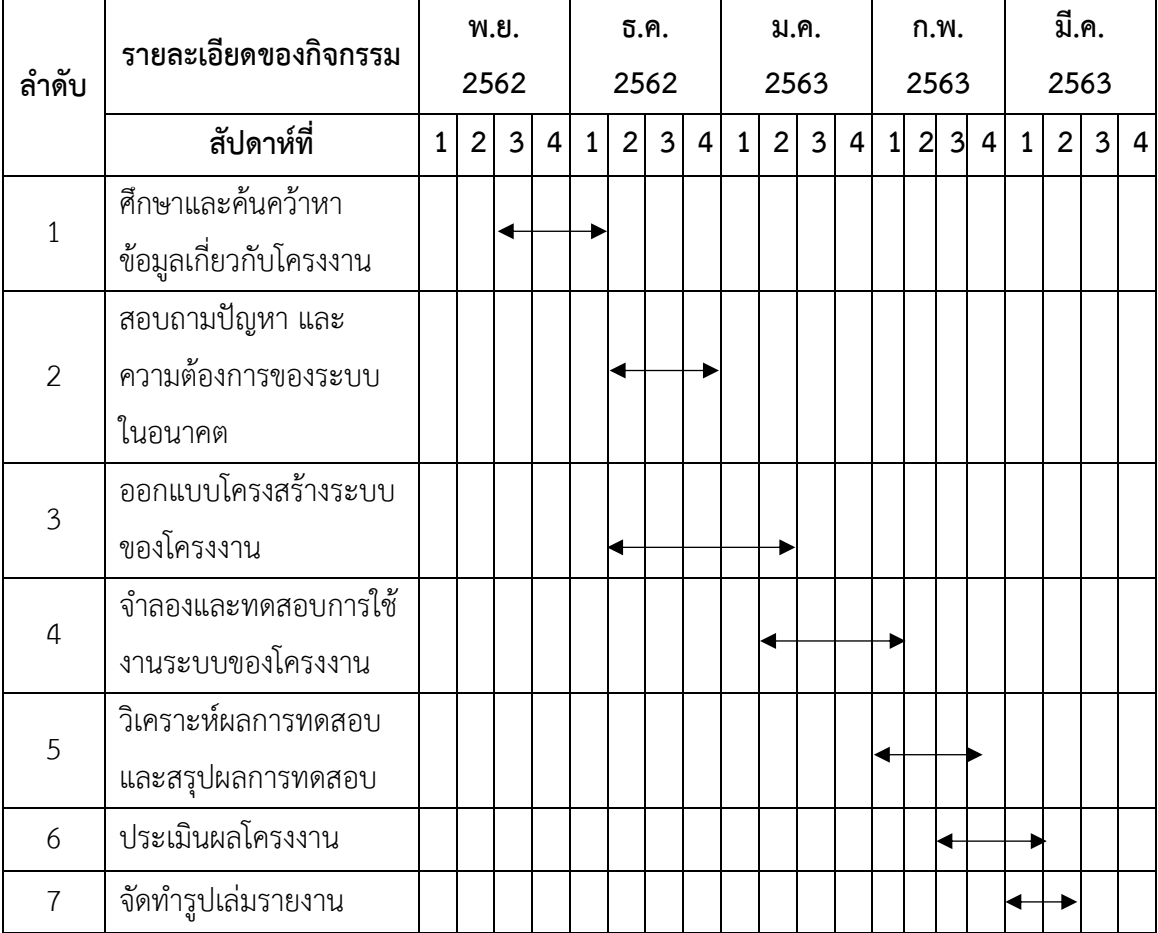

#### <span id="page-18-0"></span>**2. กรอบแนวคิดการดำเนินโครงการ**

กรอบแนวคิดการพัฒนาระบบระบบจัดการข้อมูลกลุ่มผู้ขายนาฬิกาออนไลน์ โดยมีการแยก ระบบการทำงานหลังออกเป็น 4 ระบบดังนี้

2.1 ส่วนที่ 1 ระบบการจัดเก็บข้อมูล

- สามารถบันทึกข้อมูลผู้ดูแล
- สามารถบันทึกข้อมูลสมาชิก
- สามารถบันทึกข้อมูลยี่ห้อนาฬิกา
- สามารถบันทึกข้อมูลรุ่นนาฬิกา
- 2.2 ส่วนที่ 2 ระบบค้นหา ลบ และแก้ไขข้อมูล
	- สามารถค้นหา ลบ และแก้ไขข้อมูลผู้ดูแล
	- สามารถค้นหา ลบ และแก้ไขข้อมูลสมาชิก
	- สามารถค้นหา ลบ และแก้ไขข้อมูลยี่ห้อนาฬิกา
	- สามารถค้นหา ลบ และแก้ไขข้อมูลรุ่นนาฬิกา
	- สามารถค้นหาข้อมูลเรื่องราวนาฬิกา
	- สามารถค้นหาข้อมูลการซื้อขายนาฬิกา
- 2.3 ส่วนที่ 3 ระบบการประมวลผล
	- สามารถประมวลผลการยืนยันบัตรประชาชน
	- สามารถประมวลผลการยืนยันอีเมล
	- สามารถประมวลผลการบล็อคเรื่องราวที่ไม่เหมาะสม
	- สามารถประมวลผลการขายนาฬิกา
- 2.4 ส่วนที่ 4 ระบบเลือกดูข้อมูล
	- สามารถดูข้อมูลสมาชิก
	- สามารถดูข้อมูลเรื่องราวนาฬิกา
	- สามารถดูข้อมูลการซื้อขายนาฬิกา

### <span id="page-19-0"></span>**3. เครื่องมือที่ใช้ในการดำเนินโครงการ**

ระบบจัดการข้อมูลกลุ่มผู้ขายนาฬิกาออนไลน์จำเป็นต้องศึกษาเทคโนโลยีต่าง ๆ ที่ เกี่ยวข้อง โดยมีเครื่องมือที่ใช้ในการดำเนินโครงการดังนี้

#### 3.1 ภาษา JavaScript

JavaScript คือ ภาษาคอมพิวเตอร์สำหรับการเขียนโปรแกรมบนระบบอินเทอร์เน็ต ที่ กำลัง ได้รับความนิยมอย่างสูง Java JavaScript เป็น ภาษาสคริปต์เชิงวัตถุ (ที่เรียกกันว่า "สคริปต์" (script) ซึ่งในการ สร้างและพัฒนาเว็บไซต์ (ใช่ร่วมกับ HTML) เพื่อให้เว็บไซต์ของเราดูมีการ เคลื่อนไหว สามารถตอบสนองผู้ใช้งาน ได้มากขึ้น ดังแสดงในภาพที่ 3.1

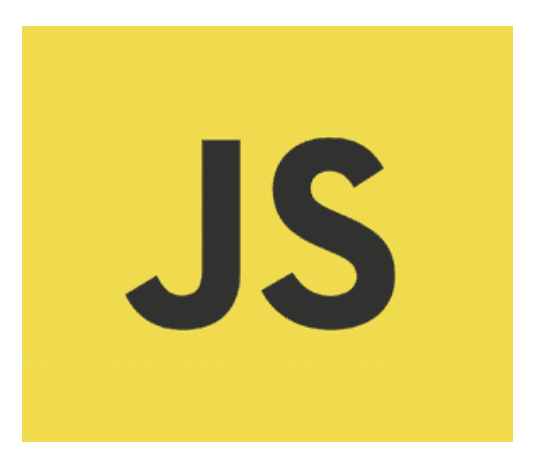

**ภาพที่3.1** สัญลักษณ์ภาษา JavaScript

<span id="page-19-1"></span>3.2 โปรแกรม Visual Studio Code

โปรแกรม Visual Studio Code หรือ VSCode เป็นโปรแกรม Code Editor ที่ใช้ใน การแก้ไขและปรับแต่งโค้ด จากค่ายไมโครซอฟท์ มีการพัฒนาออกมาในรูปแบบของ OpenSource จึงสามารถนำมาใช้งานได้แบบฟรี ๆ ที่ ต้องการความเป็นมืออาชีพ ซึ่ง Visual Studio Code นั้น เหมาะสำหรับนักพัฒนาโปรแกรมที่ต้องการใช้งานข้ามแพลตฟอร์ม รองรับการใช้งานทั้งบน Windows, macOS และ Linux สนับสนุนทั้งภาษา JavaScript, TypeScript และ Node.js สามารถเชื่อมต่อกับ Git ได้ นำมาใช้งานได้ง่ายไม่ซับซ้อน มีเครื่องมือส่วนขยายต่าง ๆ ให้เลือกใช้ อย่างมากมาก ไม่ว่าจะเป็นการเปิดใช้งานภาษาอื่น ๆ ทั้ง ภาษา C++, C#, Java, Python, PHP ดัง แสดงในภาพที่ 3.2

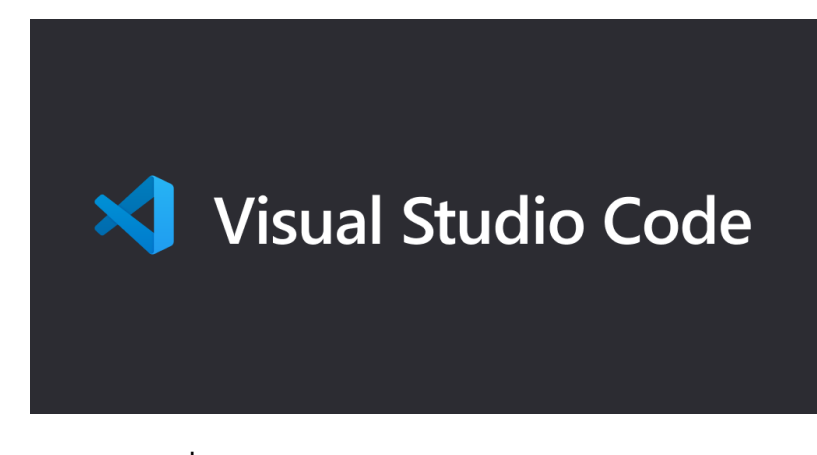

**ภาพที่3.2** สัญลักษณ์โปรแกรม Visual Studio Code

#### <span id="page-20-0"></span>3.3 โปรแกรม Postman

โปรแกรม Postman คือ เครื่องมือสำหรับช่วยในการพัฒนา API ทดสอบการทำงาน ของ Service รวมถึงการ Mock Service ความสามารถหลักของ Postman ประกอบไปด้วย การ ทดสอบ API การ Test API แบบ Automated สามารถใช้งานได้บน Chrome โดยผู้ใช้ไม่จำเป็นต้อง ติดตั้งโปรแกรมลงบนเครื่อง และการ Mock Service ดังแสดงในภาพที่ 3.3

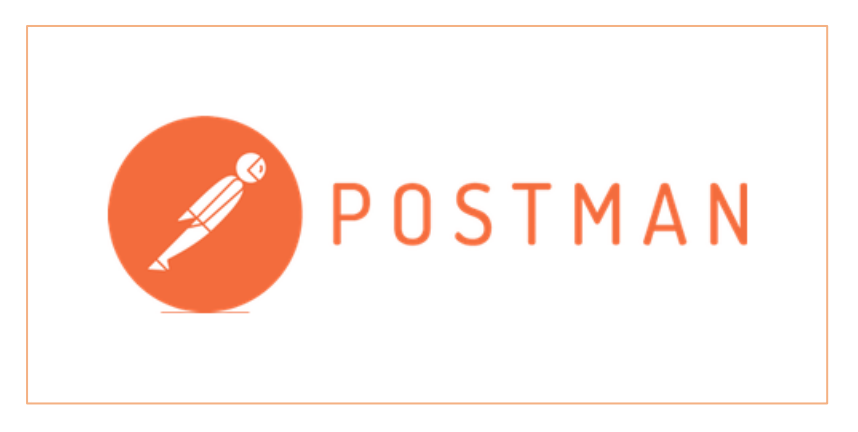

**ภาพที่3.3** สัญลักษณ์โปรแกรม Postman

#### <span id="page-20-1"></span>3.4 Trello

Trello คือ collaboration software ไว้สำหรับบริหารจัดการ การทำงานร่วมกัน ระหว่าง ทีมพัฒนา และลูกค้า หรือทุก ๆ แผนกที่มีส่วนในการพัฒนาและตรวจสอบคุณภาพของงาน และ process การทำงาน ดังแสดงในภาพที่ 3.4

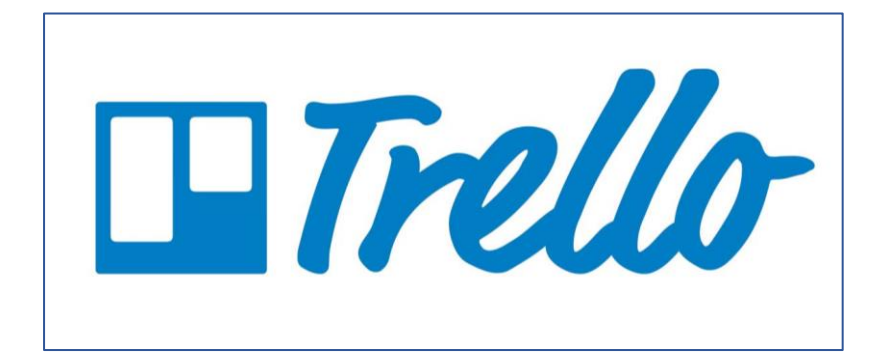

**ภาพที่3.4** สัญลักษณ์ Trello

#### <span id="page-21-0"></span>3.5 MySQL

MySQL คือ โปรแกรมระบบจัดการฐานข้อมูล ที่พัฒนาโดยบริษัท MySQL AB มีหน้าที่ เก็บข้อมูลอย่างเป็นระบบ รองรับคำสั่ง SQL เป็นเครื่องมือสำหรับเก็บข้อมูล ที่ต้องใช้ร่วมกับ เครื่องมือหรือโปรแกรมอื่นอย่างบูรณาการ เพื่อให้ได้ระบบงานที่รองรับ ความต้องการของผู้ใช้ เช่น ทำงานร่วมกับเครื่องบริการเว็บ (Web Server) เพื่อให้บริการแก่ภาษาสคริปต์ที่ทำงานฝั่งเครื่อง บริการ (Server-Side Script) เช่น ภาษา php ภาษา aps.net หรือภาษาเจเอสพี เป็นต้น หรือ ทำงานร่วมกับโปรแกรมประยุกต์ (Application Program) เช่น ภาษาวิชวลเบสิกดอทเน็ต ภาษาจา วา หรือภาษาซีชาร์ป เป็นต้น โปรแกรมถูกออกแบบให้สามารถทำงานได้บนระบบปฏิบัติการที่ หลากหลาย และเป็นระบบฐานข้อมูลโอเพนทซอร์ท (Open Source) ที่ถูกนำไปใช้งานมากที่สุด ดังแสดงในภาพที่ 3.5

<span id="page-21-1"></span>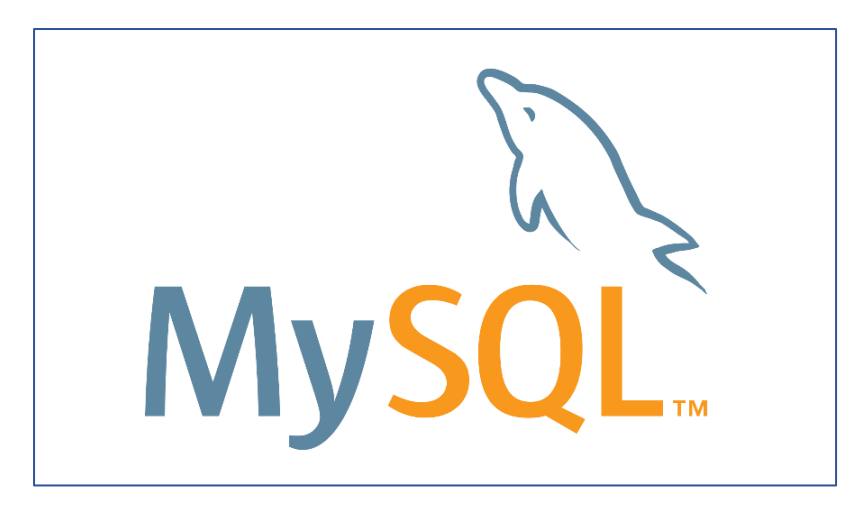

**ภาพที่3.5** สัญลักษณ์ MySQL

3.6 React

React เป็น JavaScript Library ที่ถูกสร้างโดย Facebook โดยสร้างอยู่บนแนวคิดของ MVC pattern และเน้นที่การเขียนด้วย JSX เพื่อให้การ code ทั้งหมดอยู่บน JavaScript ดังแสดง ในภาพที่ 3.6

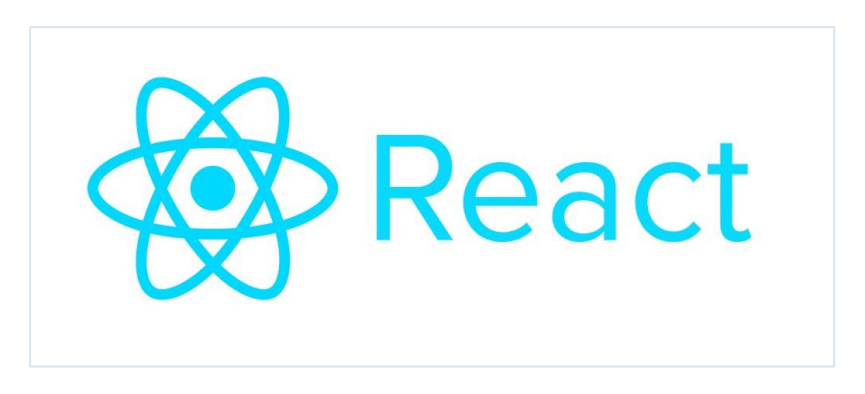

**ภาพที่3.6** สัญลักษณ์ React

<span id="page-22-0"></span>3.7 Node.js

JavaScript เดิมทีออกแบบมาให้ทำงานกับ HTML มีขอบเขตอยู่ใน Web Browser ผู้คนอยากให้ JavaScript ทำงานนอกเว็บเบราว์เซอร์ ได้เพื่อเพิ่มความสามารถของมัน จึงมีคนคิดค้น สร้างสิ่งที่เรียกว่า Node ดังแสดงในภาพที่ 3.7

<span id="page-22-1"></span>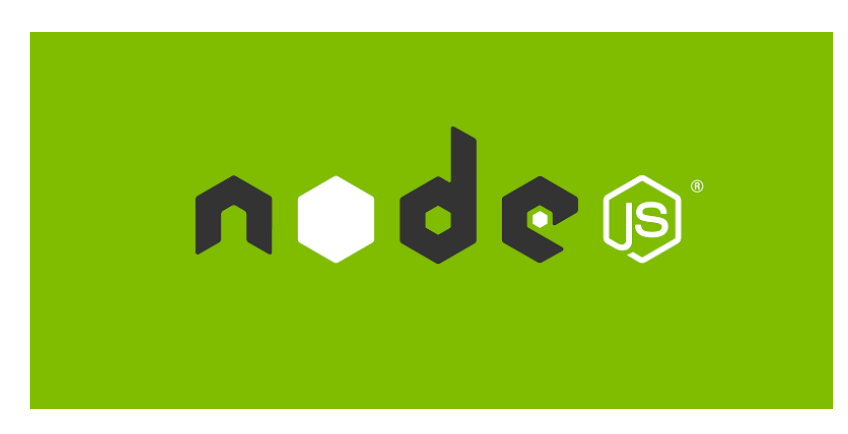

**ภาพที่3.7** สัญลักษณ์ Node.js

# **บทที่ 4 ผลการดำเนินโครงการการปฏิบัติงาน**

<span id="page-23-0"></span>ในนี้จะเป็นการนำเสนอส่วนประกอบต่าง ๆ ในโปรแกรม ที่ได้ทำการพัฒนาขึ้นซึ่งประกอบ ไปด้วยลักษณะการทำงานของโปรแกรม เมนูการใช้งานในโปรแกรม ขั้นตอนในการทำงานของ โปรแกรม เป็นต้น

#### <span id="page-23-1"></span>**1. ผลการดำเนินโครงการ**

ระบบจัดการข้อมูลกลุ่มผู้ขายนาฬิกาออนไลน์ เป็นระบบที่ใช้งานเพื่อความสะดวกรวดเร็ว ในการค้นหาข้อมูล ดูรายละเอียดข้อมูลต่าง ๆที่ต้องการ โดยนำเอาเทคโนโลยีคอมพิวเตอร์เข้ามาใช้ งาน ซึ่งจะสามารถเข้าใช้งานได้เฉพาะผู้ดูแลระบบเฉพาะที่ได้รับอนุญาตเท่านั้น

#### **ชื่อหน้า :** Login เข้าสู่ระบบ

เป็นหน้าจอที่ผู้ใช้งาน สามารถกรอกชื่อเข้าสู่ระบบในช่อง Username กรอกรหัสผ่านใน ช่อง Password เมื่อต้องการเข้าสู่ระบบ คลิกที่ปุ่ม Login ดังแสดงในภาพที่ 4.1

<span id="page-23-2"></span>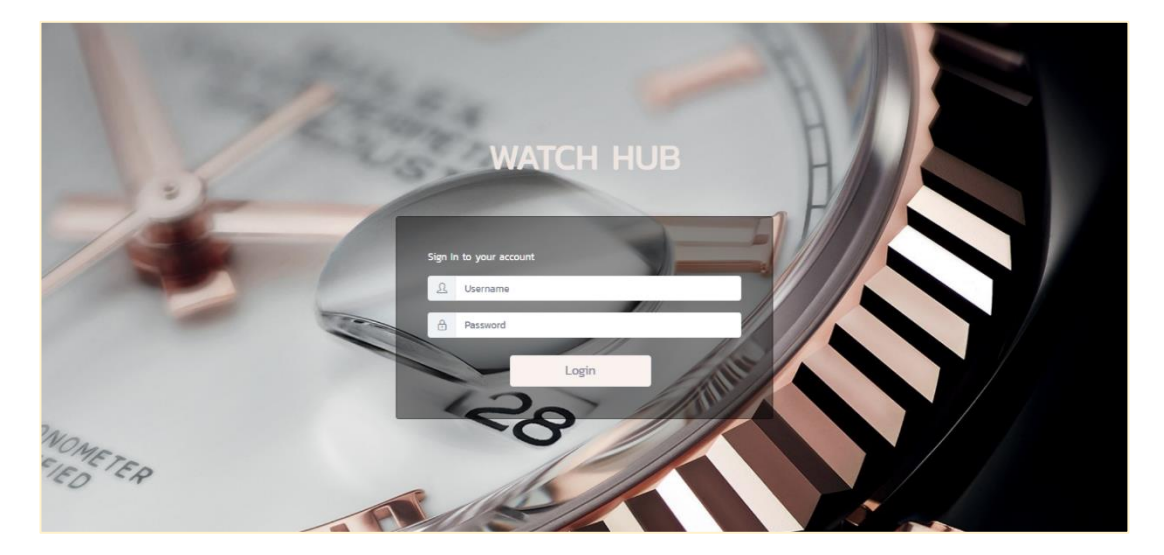

**ภาพที่ 4.1** แสดงหน้า Login

### **ชื่อหน้า :** แจ้งเตือน Login เข้าสู่ระบบไม่ผ่าน

เป็นหน้าจอที่ระบบจะตรวจสอบแล้วว่าผู้ใช้งาน กรอกชื่อเข้าสู่ระบบในช่อง Username กรอกรหัสผ่านในช่อง Password ถูกต้องก็จะเข้าใช้งานได้ หากตรวจสอบแล้วไม่ถูกได้จะมีข้อความ แจ้งเตือนไม่ผ่าน ดังแสดงในภาพที่ 4.2

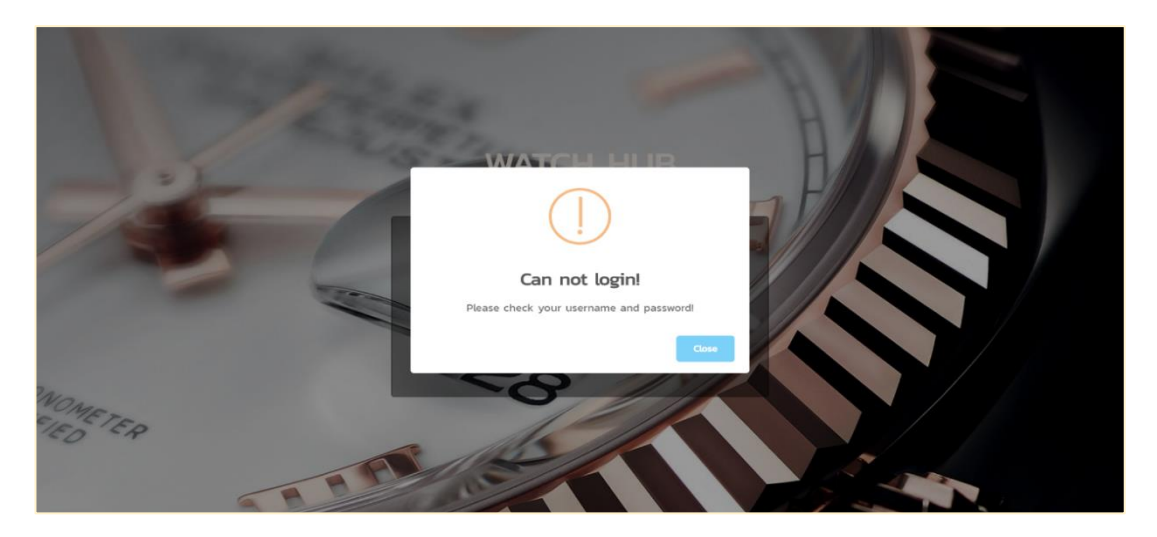

**ภาพที่4.2** แสดงข้อความแจ้งเตือน Login ไม่ผ่าน

### <span id="page-24-0"></span>**ชื่อหน้า :** หน้าแรกของระบบ

เป็นหน้าจอแรกเมื่อเข้าสู่ระบบ จะแสดง โลโก ชื่อผู้ที่เข้าสู่ระบบ เมนูผู้ดูแลระบบ, เมนู สมาชิก, เมนูจัดการข้อมูลนาฬิกา, เมนูเรื่องราว, เมนูการซื้อขาย ดังแสดงในภาพที่ 4.3

<span id="page-24-1"></span>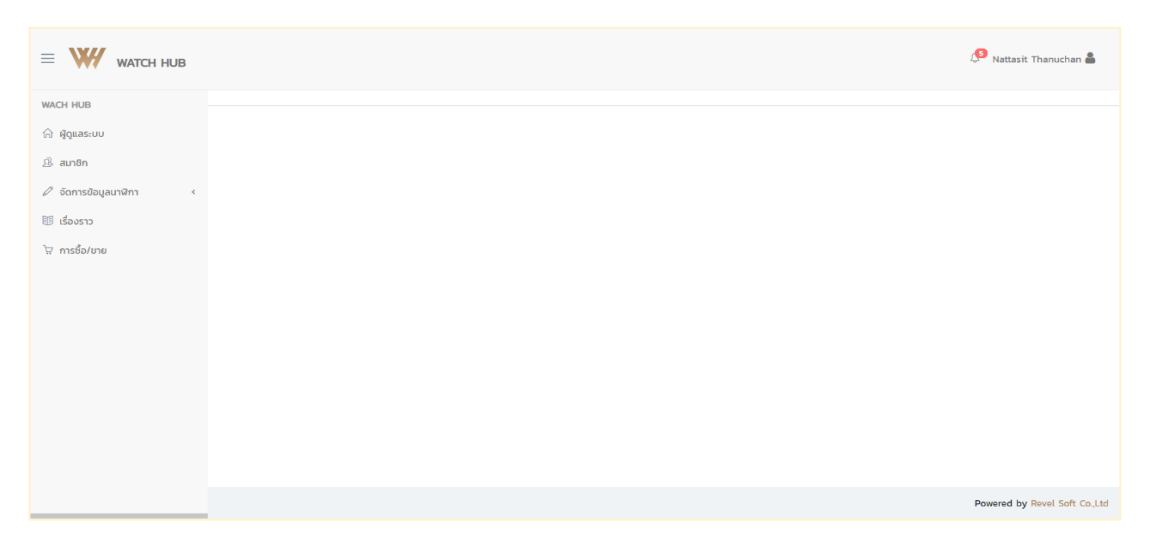

**ภาพที่4.3** แสดงหน้า Dashboard เมื่อเข้าสู่ระบบ

### **ชื่อหน้า :** หน้าผู้ดูแลระบบ

เป็นหน้าจอที่แสดงตารางข้อมูลผู้ดูแลระบบจากฐานข้อมูลมาแสดง มีปุ่มเพิ่มข้อมูล มีการ ค้นหาชื่อผู้ดูแล มีปุ่มแก้ไขข้อมูล ปุ่มลบข้อมูล ดังแสดงในภาพที่ 4.4

| <b>WACH HUB</b>                                       | Admin / Admin            |                         |  |                    |                           |               |                  |
|-------------------------------------------------------|--------------------------|-------------------------|--|--------------------|---------------------------|---------------|------------------|
| A Aguas-uu                                            |                          |                         |  |                    |                           |               |                  |
| <sub>公</sub> aun8n                                    |                          | จัดการข้อมูลผู้ดูแลระบบ |  |                    |                           |               | $A_{\text{add}}$ |
| $\varnothing$ จัดการย้อมูลนาฬิกา<br>$\ll$<br>图 doos12 |                          | SearchUserName          |  |                    |                           |               |                  |
| ง การซื้อ/ขาย                                         | ahdu                     | dogqua                  |  | <b>80-unuana</b>   | <b>Swa</b>                | <b>wastns</b> |                  |
|                                                       | $\mathbf{1}$             | admin01                 |  | Nattasit Thanuchan | artnattasit1717@gmail.com | 0885805594    | 区面               |
|                                                       | $\overline{z}$           | adminO2                 |  | กระจิบ อำนวย       | rice@email.com            | 0845796326    | 区面               |
| $\,<$                                                 | $\overline{\phantom{a}}$ | admin <sub>03</sub>     |  | n3u ūuao           | admin03@gmail.com         | 0845796327    | 区面               |

**ภาพที่4.4** แสดงหน้าจัดการข้อมูลผู้ดูแลระบบ

## <span id="page-25-0"></span>**ชื่อหน้า :** เพิ่มข้อมูลผู้ดูแลระบบ

เป็นหน้าจอเมื่อเลือกปุ่มเพิ่มข้อมูลจะไปยังหน้า หน้าเพิ่มข้อมูลผู้ดูแลระบบ สามารถเพิ่มรูป, ยูสเซอร์, รหัสผ่าน, ชื่อ นามสกุล, อีเมล, เบอร์โทร และมีปุ่มย้อนกลับ ปุ่มรีเซ็ต และปุ่มบันทึก ดัง แสดงในภาพที่ 4.5

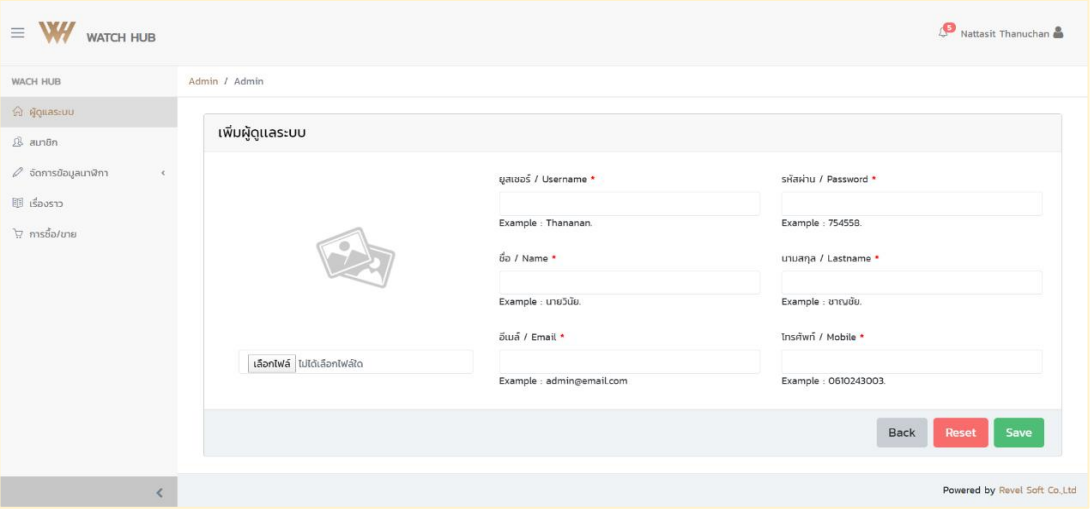

<span id="page-25-1"></span>**ภาพที่4.5** แสดงหน้าการเพิ่มข้อมูลผู้ดูแลระบบ

### **ชื่อหน้า :** แก้ไขข้อมูลผู้ดูแลระบบ

เป็นหน้าจอที่แสดงข้อมูลจากฐานข้อมูลมาแสดง เพื่อแสดงหน้าการแก้ไขข้อมูลผู้ดูแล ระบบ หน้าการแก้ไขข้อมูลผู้ดูแลระบบ สามารถแก้ไขรูป, ยูสเซอร์, รหัสผ่าน, ชื่อ นามสกุล, อีเมล, เบอร์โทร และมีปุ่มย้อนกลับ ปุ่มรีเซ็ต และปุ่มบันทึกดังแสดงในภาพที่ 4.6

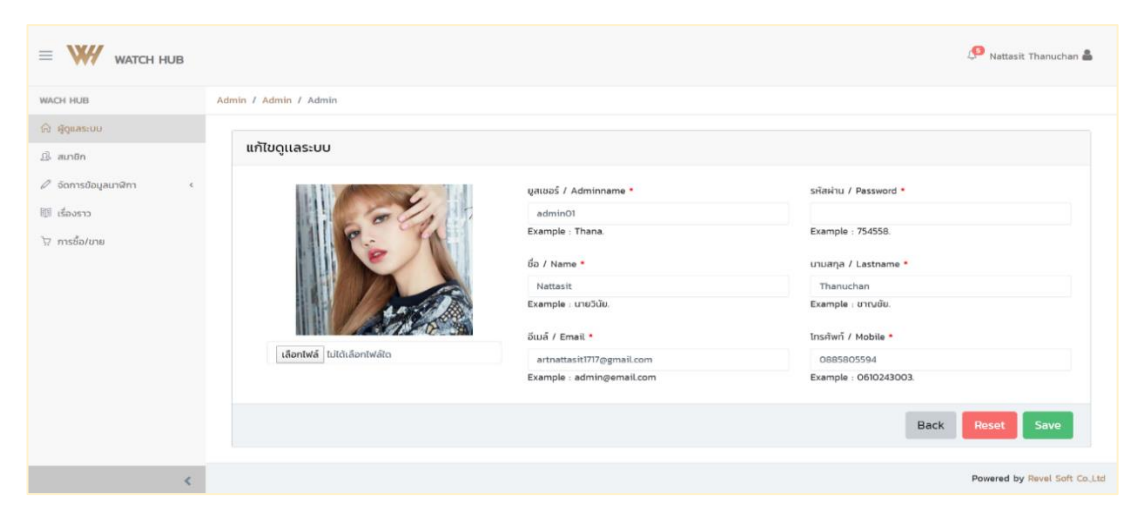

**ภาพที่4.6** แสดงหน้าการแก้ไขข้อมูลผู้ดูแลระบบ

### <span id="page-26-0"></span>**ชื่อหน้า :** หน้าสมาชิก

เป็นหน้าจอที่แสดงตารางข้อมูลสมาชิกจากฐานข้อมูลมาแสดง มีปุ่มเพิ่มข้อมูล มีการค้นหา ชื่อสมาชิก มีปุ่มยืนยันบัตรประชาชน ปุ่มยืนยันอีเมล ปุ่มดูข้อมูลสมาชิก ปุ่มแก้ไขข้อมูล ปุ่มลบข้อมูล ดังแสดงในภาพที่ 4.7

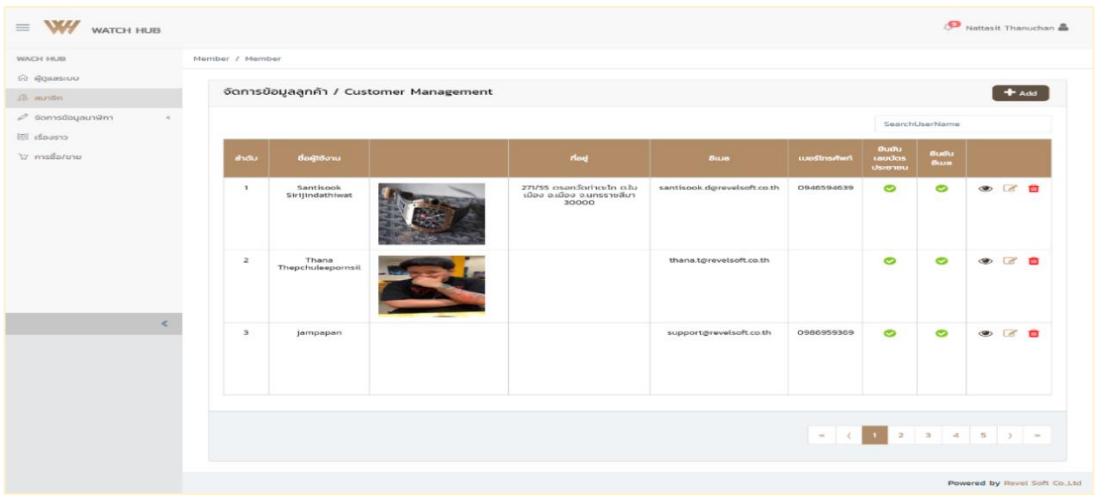

<span id="page-26-1"></span>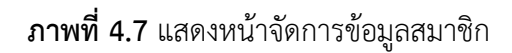

### **ชื่อหน้า :** เพิ่มข้อมูลหน้าสมาชิก

เป็นหน้าจอเมื่อเลือกปุ่มเพิ่มข้อมูลจะไปยังหน้า หน้าเพิ่มข้อมูลสมาชิก สามารถเพิ่มรูป, ชื่อผู้ใช้, ยูสเซอร์, รหัสผ่าน, อีเมล, เพศ, เบอร์โทร, เฟสบุ๊ค, ไลน์, เลขประจำตัวประชาชน, ที่อยู่, รายละเอียด และมีปุ่มย้อนกลับ ปุ่มรีเซ็ต และปุ่มบันทึกดังแสดงในภาพที่ 4.8

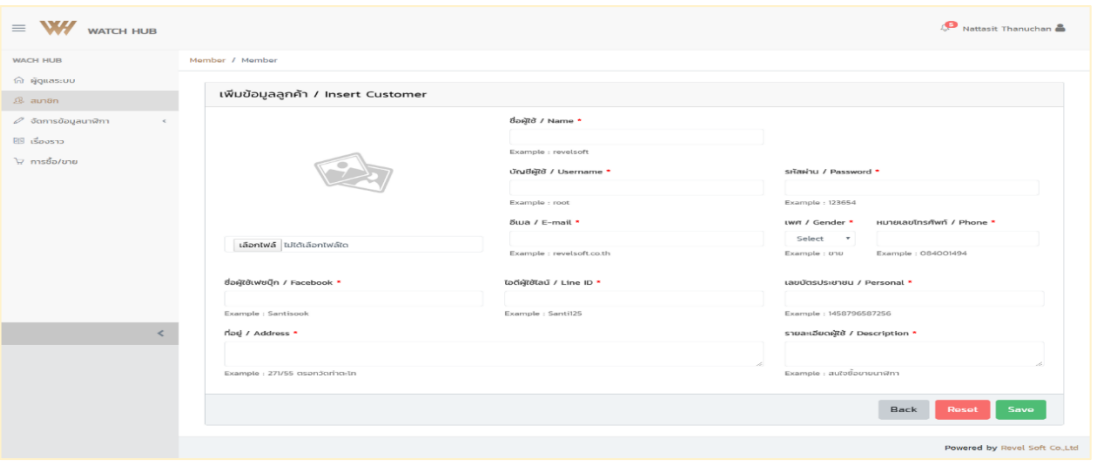

**ภาพที่4.8** แสดงหน้าการเพิ่มข้อมูลสมาชิก

### <span id="page-27-0"></span>**ชื่อหน้า :** แก้ไขข้อมูลหน้าสมาชิก

เป็นหน้าจอที่แสดงข้อมูลจากฐานข้อมูลมาแสดง เพื่อแสดงหน้าการแก้ไขข้อมูลข้อมูล สมาชิก หน้าแก้ไขข้อมูลสมาชิก สามารถแก้ไขรูป, ชื่อผู้ใช้, ยูสเซอร์, รหัสผ่าน, อีเมล, เพศ, เบอร์โทร , เฟสบุ๊ค, ไลน์, เลขประจำตัวประชาชน, ที่อยู่, รายละเอียด และมีปุ่มย้อนกลับ ปุ่มรีเซ็ต และปุ่ม บันทึก ดังแสดงในภาพที่ 4.9

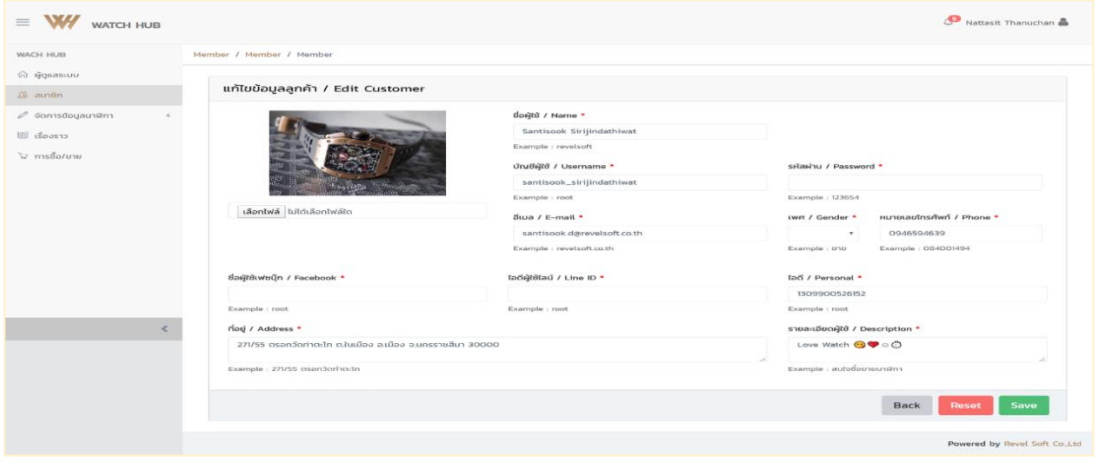

<span id="page-27-1"></span>**ภาพที่4.9** แสดงหน้าการแก้ไขข้อมูลสมาชิก

### **ชื่อหน้า :** จัดการข้อมูลนาฬิกา **ชื่อประเภท :** ยี่ห้อนาฬิกา

เป็นหน้าจอที่แสดงตารางข้อมูลยี่ห้อนาฬิกาจากฐานข้อมูลมาแสดง มีปุ่มเพิ่มข้อมูล มีการ ค้นหาชื่อยี่ห้อนาฬิกา มีปุ่มแก้ไขข้อมูล ปุ่มลบข้อมูล ดังแสดงในภาพที่ 4.10

| W/ WATCH HUB<br>$\equiv$                                         |                                                  |                 | Nattasit Thanuchan             |  |  |  |
|------------------------------------------------------------------|--------------------------------------------------|-----------------|--------------------------------|--|--|--|
| <b>WACH HUB</b>                                                  | WatchBrand / WatchBrand                          |                 |                                |  |  |  |
| ြင် မြံ့ရူuasะบบ<br>$\mathcal{B}$ สมาชิก                         | จัดการข้อมูลยี่ห้อ / Brand Management<br>$+$ Add |                 |                                |  |  |  |
| $\mathscr{O}$ จัดการข้อมูลนาฬิกา<br>$\checkmark$<br>ยี่ห้อนาฬิกา |                                                  |                 | SearchName                     |  |  |  |
| รุ่นนาฬิกา                                                       | สำดับ                                            | dodrio          |                                |  |  |  |
| <b>国 เรื่องราว</b>                                               | $\overline{1}$                                   | Richard Mille   | $\overline{d}$<br>廿            |  |  |  |
| ุ้} การซื้อ/ขาย                                                  | $\overline{2}$                                   | Patek Philippe  | $\overline{d}$<br>廿            |  |  |  |
|                                                                  | $\overline{\mathbf{3}}$                          | Audemars Piguet | $\mathbb{Z}$<br>Ŵ              |  |  |  |
|                                                                  | $\overline{4}$                                   | Rolex           | $\mathbb{Z}$<br>一面             |  |  |  |
|                                                                  |                                                  |                 |                                |  |  |  |
|                                                                  |                                                  |                 |                                |  |  |  |
|                                                                  |                                                  |                 | Powered by Revel Soft Co., Ltd |  |  |  |

**ภาพที่4.10** แสดงหน้าจัดการข้อมูลยี่ห้อนาฬิกา

### <span id="page-28-0"></span>**ชื่อประเภท :** เพิ่มข้อมูลยี่ห้อนาฬิกา

เป็นหน้าจอเมื่อเลือกปุ่มเพิ่มข้อมูลจะไปยังหน้า เพิ่มข้อมูลยี่ห้อนาฬิกา สามารถเพิ่ม ชื่อ ยี่ห้อนาฬิกา และมีปุ่มย้อนกลับ ปุ่มรีเซ็ต และปุ่มบันทึก ดังแสดงในภาพที่ 4.11

| $\equiv$ <b>W/</b> watch HUB                            | Nattasit Thanuchan              |
|---------------------------------------------------------|---------------------------------|
| <b>WACH HUB</b>                                         | WatchBrand / WatchBrand         |
| $\hat{\mathbb{H}}$ ผู้ดูแลระบบ<br>$B$ am $\delta$ n     | เพิ่มข้อมูลยี่ห้อ/ Insert Brand |
| $\mathscr O$ จัดการข้อมูลนาฬิกา<br>$\check{\mathbf{v}}$ | ชื่อ ยี่ห้อ / Brand *           |
| ยี่ห้อนาฬิกา                                            | Example : Rolex                 |
| รุ่นนาฬิกา                                              |                                 |
| ฿฿ เรื่องราว<br>้∀ิการซื้อ/ขาย                          | Back<br>Save<br>Reset           |
|                                                         |                                 |
|                                                         |                                 |
|                                                         | Powered by Revel Soft Co., Ltd  |

<span id="page-28-1"></span>**ภาพที่4.11** แสดงหน้าการเพื่มข้อมูลยี่ห้อนาฬิกา

### **ชื่อประเภท :** แก้ไขข้อมูลยี่ห้อนาฬิกา

เป็นหน้าจอที่แสดงข้อมูลจากฐานข้อมูลมาแสดง เพื่อแสดงหน้าการแก้ไขข้อมูลยี่ห้อ นาฬิกา หน้าแก้ไขข้อมูลยี่ห้อนาฬิกา สามารถแก้ไข ชื่อยี่ห้อนาฬิกา และมีปุ่มย้อนกลับ ปุ่มรีเซ็ต และปุ่มบันทึก ดังแสดงในภาพที่ 4.12

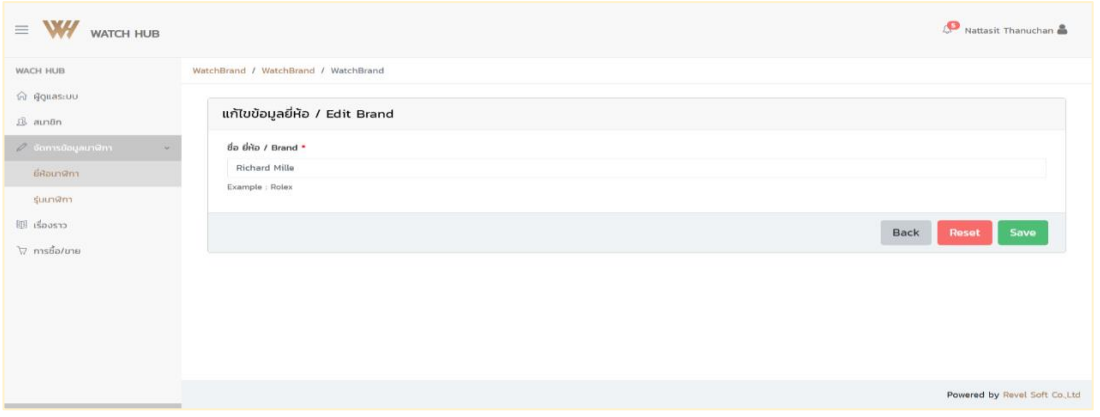

**ภาพที่4.12** แสดงหน้าการแก้ไขข้อมูลยี่ห้อนาฬิกา

<span id="page-29-0"></span>**ชื่อหน้า :** จัดการข้อมูลนาฬิกา

**ชื่อประเภท :** รุ่นนาฬิกา

เป็นหน้าจอที่แสดงตารางข้อมูลรุ่นนาฬิกาจากฐานข้อมูลมาแสดง มีปุ่มเพิ่มข้อมูล มีการ ค้นหาโดยเลือกชื่อยี่ห้อนาฬิกา หรือค้นหาชื่อรุ่นนาฬิกา มีปุ่มแก้ไขข้อมูล ปุ่มลบข้อมูล ดังแสดงใน ภาพที่ 4.13

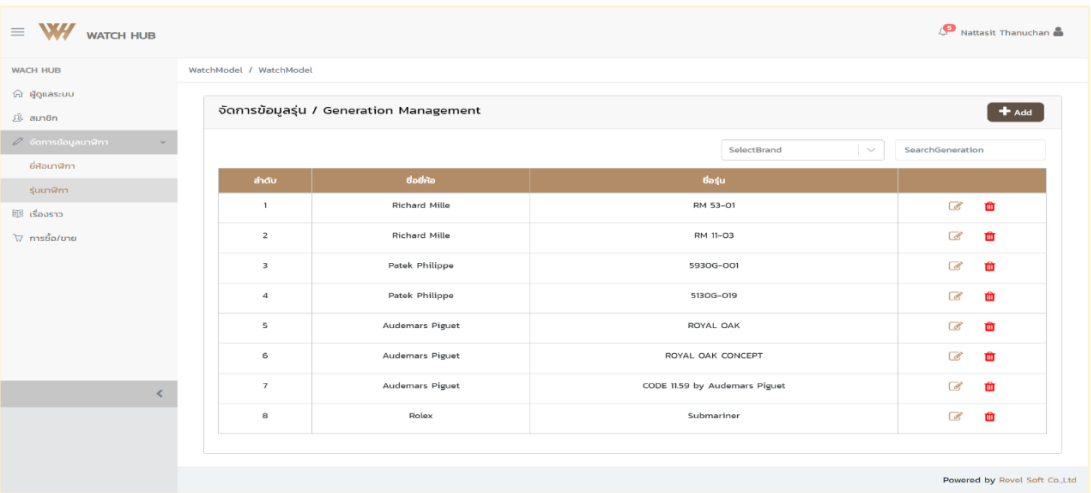

<span id="page-29-1"></span>**ภาพที่4.13** แสดงหน้าจัดการข้อมูลรุ่นนาฬิกา

### **ชื่อประเภท :** เพิ่มข้อมูลรุ่นนาฬิกา

เป็นหน้าจอเมื่อเลือกปุ่มเพิ่มข้อมูลจะไปยังหน้า หน้าเพิ่มข้อมูลรุ่นนาฬิกา สามารถเพิ่ม ชื่อ รุ่นนาฬิกา เลือกยี่ห้อของนาฬิกา และมีปุ่มย้อนกลับ ปุ่มรีเซ็ต และปุ่มบันทึก ดังแสดงในภาพที่ 4.14

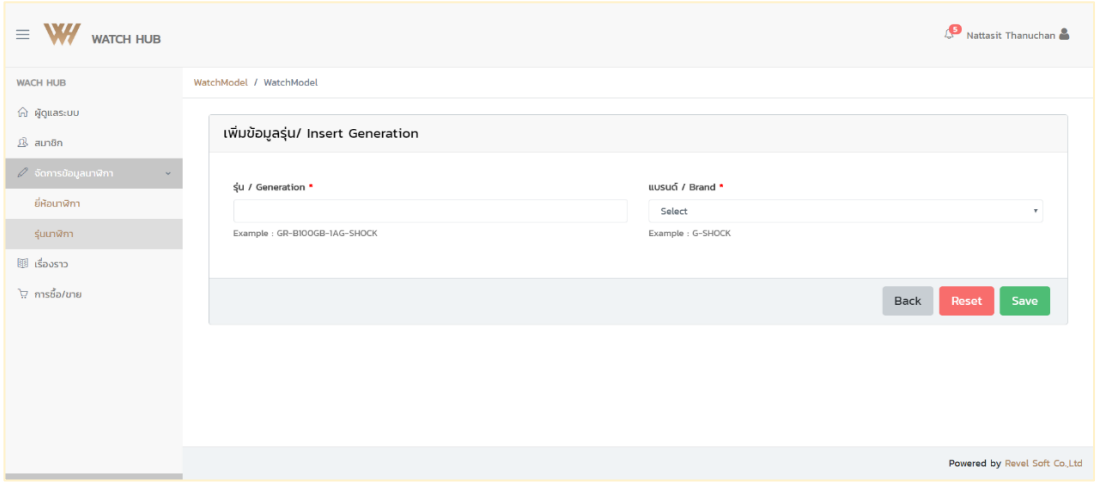

### **ภาพที่4.14** แสดงหน้าการเพิ่มข้อมูลรุ่นนาฬิกา

### <span id="page-30-0"></span>**ชื่อประเภท :** แก้ไขข้อมูลรุ่นนาฬิกา

เป็นหน้าจอที่แสดงข้อมูลจากฐานข้อมูลมาแสดง เพื่อแสดงหน้าการแก้ไขข้อมูลรุ่นนาฬิกา หน้าแก้ไขข้อมูลรุ่นนาฬิกา สามารถแก้ไข ชื่อรุ่นนาฬิกา เลือกยี่ห้อของนาฬิกา และมีปุ่มย้อนกลับ ปุ่มรีเซ็ต และปุ่มบันทึก ดังแสดงในภาพที่ 4.15

| $\equiv$ <b>W/</b> watch HUB              |                                      |                  | Nattasit Thanuchan                  |
|-------------------------------------------|--------------------------------------|------------------|-------------------------------------|
| WACH HUB                                  | WatchModel / WatchModel / WatchModel |                  |                                     |
| h ผู้ดูแลระบบ<br><u>நி</u> சுபா8ா         | แก้ไขข้อมูลรุ่น / Edit Genration     |                  |                                     |
| $\mathcal O$ จัดการข้อมูลมาฟิกา<br>$\sim$ | ≰u / Generation *                    | uusuó / Brand *  |                                     |
| ยี่ห้อนาฬิกา                              | RM 53-01                             | Richard Mille    | ۰                                   |
| <b>Suman</b>                              | Example: GR-B100GB-1AG-SHOCK         | Example: G-SHOCK |                                     |
| 画 เรื่องราว                               |                                      |                  |                                     |
| <b>Printing</b>                           |                                      |                  | Save<br><b>Back</b><br><b>Reset</b> |
|                                           |                                      |                  |                                     |
|                                           |                                      |                  |                                     |
|                                           |                                      |                  |                                     |
|                                           |                                      |                  | Powered by Revel Soft Co., Ltd.     |

<span id="page-30-1"></span>**ภาพที่4.15** แสดงหน้าการแก้ไขข้อมูลรุ่นนาฬิกา

### **ชื่อหน้า :** จัดการข้อมูลเรื่องราวนาฬิกา

เป็นหน้าจอที่แสดงตารางข้อมูลเรื่องราวนาฬิกาจากฐานข้อมูลมาแสดง มีการค้นหาชื่อ เรื่องราวนาฬิกา มีปุ่มดูข้อมูลเรื่องราว ปุ่มบล็อกเรื่องราวที่ไม่เหมาะสม ดังแสดงในภาพที่ 4.16

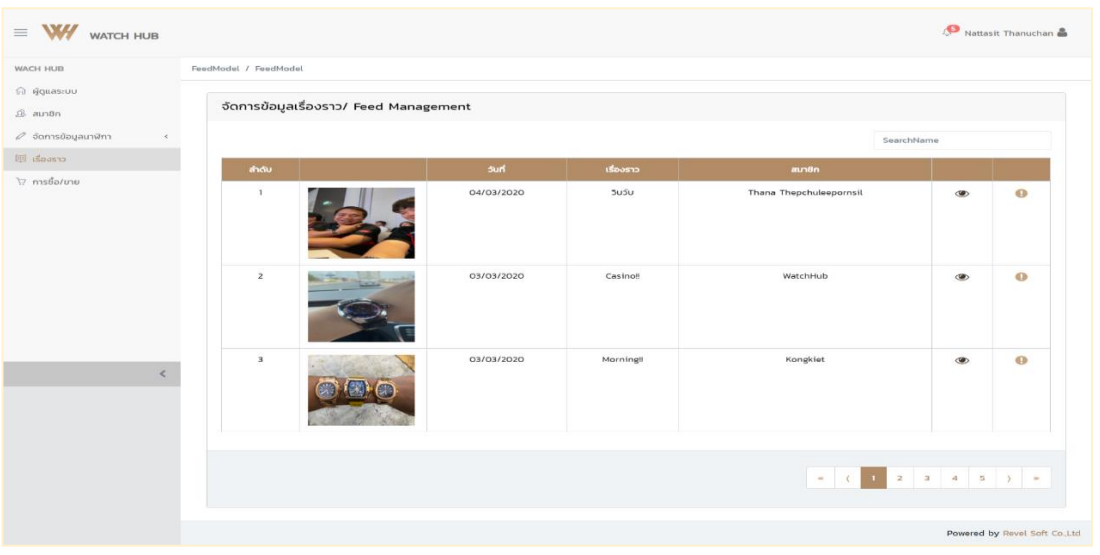

**ภาพที่4.16** แสดงหน้าจัดการข้อมูลเรื่องราวนาฬิกา

<span id="page-31-0"></span>**ชื่อหน้า :** แสดงข้อมูลเรื่องราวนาฬิกา

เป็นหน้าจอเมื่อเลือกปุ่มดูข้อมูลเรื่องราวจะไปยังหน้า หน้าดูข้อมูลเรื่องราว จะแสดงรูปที่ โพสต์ คอมเม้น ไลค์ รีพอร์ต และมีปุ่มย้อนกลับ ดังแสดงในภาพที่ 4.17

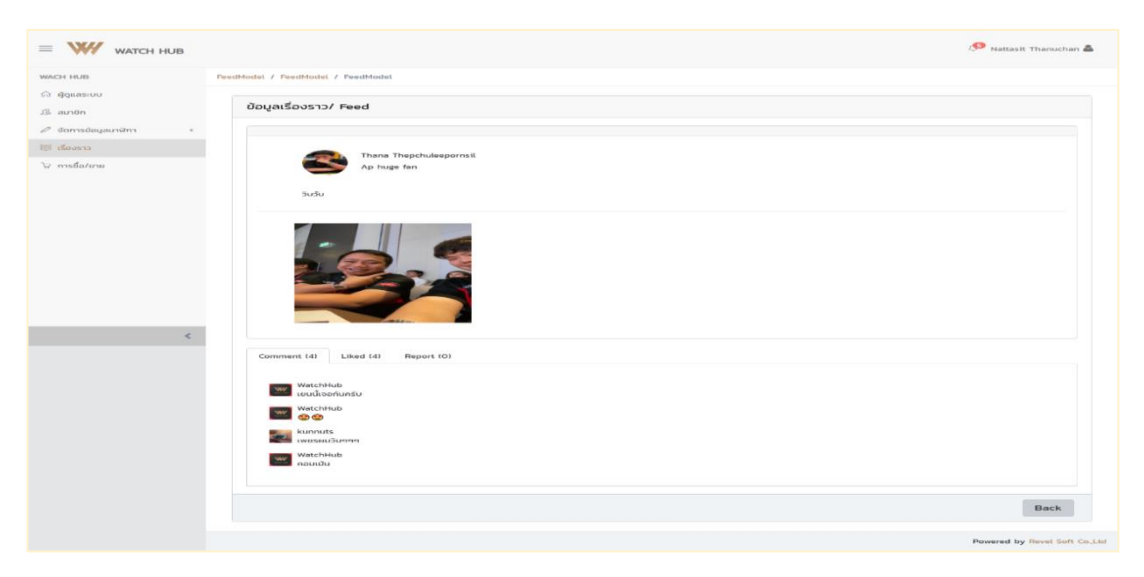

<span id="page-31-1"></span>**ภาพที่4.17** แสดงหน้าแสดงข้อมูลเรื่องราว

### **ชื่อหน้า :** จัดการข้อมูลการซื้อ/ขาย

เป็นหน้าจอที่แสดงตารางข้อมูลการซื้อ/ขายจากฐานข้อมูลมาแสดง มีการค้นหาโดยเลือก ชื่อยี่ห้อนาฬิกา เลือกชื่อรุ่นนาฬิกา เลือกปีของนาฬิกา ค้นหาชื่อเรื่องราวนาฬิกา ค้นหานาฬิกาใหม่ที่ พึ่งลงขาย ค้นหาโดยใช้ช่างราคา มีปุ่มค้นหา นาฬิกาที่มีการขายจะมีเครื่องหมายถูก มีปุ่มบล็อค เรื่องราวการขายที่ไม่เหมาะสม ดังแสดงในภาพที่ 4.18

| $\equiv$<br>W/ WATCH HUB                      |                                        |                                                                                        |                    |                         |           |               | Nattasit Thanuchan              |  |
|-----------------------------------------------|----------------------------------------|----------------------------------------------------------------------------------------|--------------------|-------------------------|-----------|---------------|---------------------------------|--|
| WACH HUB                                      | MarketModel / MarketModel              |                                                                                        |                    |                         |           |               |                                 |  |
| h ผู้ดูแลระบบ<br>$\mathcal{R}$ aunon          | จัดการข้อมูลเรื่องราว/ Feed Management |                                                                                        |                    |                         |           |               |                                 |  |
| $\mathscr O$ จัดการข้อมูลนาฬิกา<br>$\epsilon$ | SelectBrand<br>$\sim$                  | SelectYear<br>SelectModel<br>$\check{\phantom{a}}$<br>PriceMin<br>- PriceMax<br>Search |                    | SearchCaption<br>$\vee$ |           |               |                                 |  |
| <b>EE</b> เรื่องราว                           | SelectCondition<br>$\sim$              |                                                                                        |                    |                         |           |               |                                 |  |
| ุ้∺ุ การซื้อ/ขาย                              | สำดับ                                  | <b>Sun</b>                                                                             | เรื่องราว          | $a$ un $b$ n            | ບາຍແລ້ວ   |               |                                 |  |
|                                               | $\mathbf{1}$                           | 05/03/2020                                                                             | Watch              | Kongkiet                | $\bullet$ | $\circledast$ | $\bf \Theta$                    |  |
|                                               | $\overline{z}$                         | 05/03/2020                                                                             | Ex2 เข็มแดง ซีรี่M | JamesChong              |           | $^{\circ}$    | $\bf \Theta$                    |  |
| $\langle$                                     | 3                                      | 05/03/2020                                                                             | Ap                 | Thana Thepchuleepornsil |           | $\circledast$ | 0                               |  |
|                                               |                                        |                                                                                        |                    |                         |           |               |                                 |  |
|                                               |                                        |                                                                                        |                    |                         |           |               | Powered by Revel Soft Co., Ltd. |  |

<span id="page-32-0"></span>**ภาพที่4.18** แสดงหน้าจัดการข้อมูลการซื้อ/ขาย

# **ชื่อหน้า :** แสดงข้อมูลการซื้อ/ขาย

เป็นหน้าจอเมื่อเลือกปุ่มดูข้อมูลเรื่องราวการขายจะไปยังหน้า หน้าดูข้อมูลเรื่องราว จะ แสดงรูปที่โพสต์ คอมเม้น ไลค์ รีพอร์ต และมีปุ่มย้อนกลับ ดังแสดงในภาพที่ 4.19

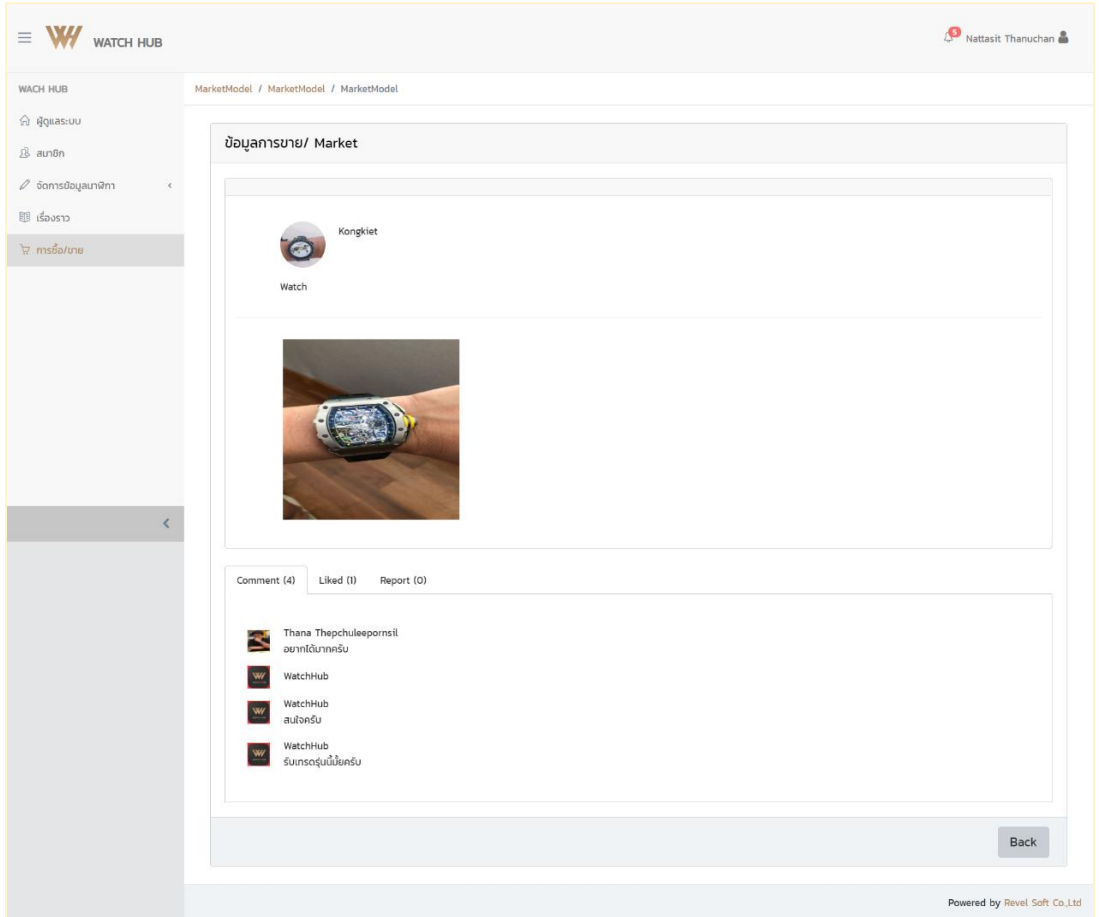

<span id="page-33-0"></span>**ภาพที่4.19** แสดงหน้าแสดงข้อมูลการซื้อ/ขาย

### <span id="page-34-0"></span>**2. ผลการปฏิบัติงานที่ได้รับมอบหมาย**

ผู้จัดทำได้รับมอบหมายให้จัดทำคู่มือการใช้งานสำหรับผู้ใช้ทั่วไป (Front End) และสำหรับ ผู้ดูแลระบบ ของระบบวารสาร มทส

### **ตัวอย่างคู่มือ**

**ชื่อหน้า :** แสดงหน้า Login สำหรับผู้ดูแลระบบ

เป็นหน้าจอที่ผู้ใช้งาน สามารถกรอกชื่อเข้าสู่ระบบในช่อง Username : ชื่อ E-mail Password : รหัสอย่างน้อย 8 หลัก โดยมีตัวอักษรประกอบด้วย Forget Password : เมื่อลืม รหัสผ่านเข้าสู่ระบบ สามารถตั้งรหัสผ่านใหม่ผ่านทาง E-mail ได้หมายเหตุ หากกรอกข้อมูลเข้าสู่ ระบบผิด จะมีการแจ้งเตือน ดังแสดงในภาพที่ 4.20

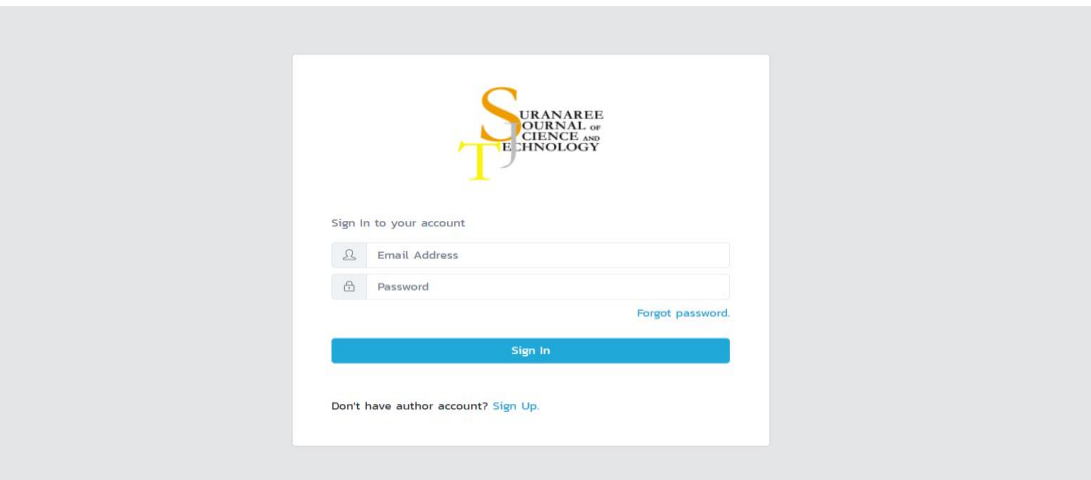

<span id="page-34-1"></span>**ภาพที่4.20** แสดงหน้า Login สำหรับผู้ดูแลระบบ

## **ชื่อหน้า :** แสดงหน้าการใช้งานสำหรับผู้ใช้ทั่วไป

เป็นหน้าจอแรกของผู้ใช้งานทั่วไปจะแสดง โลโก้เมนูหลัก และเมนูย่อย มีข่าวสารที่หน้า สนใจ มีการค้นหาข่าวสาร ดังแสดงในภาพที่ 4.21

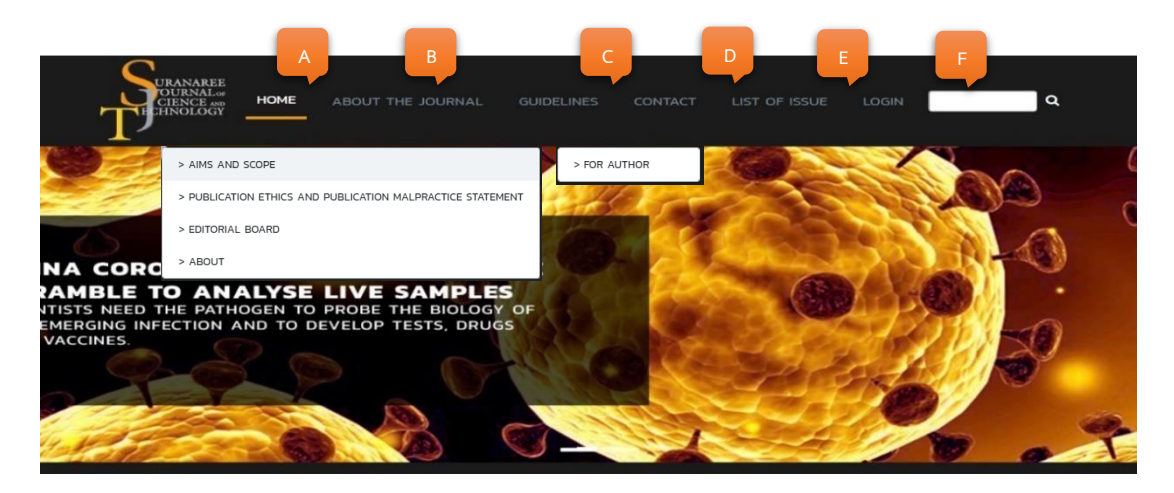

<span id="page-35-0"></span>**ภาพที่4.21** แสดงหน้าการใช้งานสำหรับผู้ใช้ทั่วไป

## **บทที่ 5 สรุปผลการดำเนินโครงการการปฏิบัติงาน**

<span id="page-36-0"></span>จากการทดสอบระบบจัดการข้อมูลกลุ่มผู้ขายนาฬิกาออนไลน์ สามารถทำงานได้ดีในระดับ หนึ่ง ซึ่งเป็นที่น่าพึงพอใจของหน่วยงานที่ได้ทดลองใช้งาน โดยในบทนี้เป็นการอธิบายสรุปผลการ ดำเนินโครงการการปฏิบัติงานมีส่วนประกอบดังนี้

- 1. สรุปผลการนำเนินโครการ
- 2. วิเคราะห์ปัญหาจากการดำเนินโครงการ
- 3. ข้อเสนอแนะ และแนวทางการแก้ไขปัญหา

#### <span id="page-36-1"></span>**1. สรุปผลการนำเนินโครการ**

จากการที่ได้นำระบบจัดการข้อมูลกลุ่มผู้ขายนาฬิกาออนไลน์ไปใช้งานจริงในการจัดการ ข้อมูล ระบบจัดการข้อมูลกลุ่มผู้ขายนาฬิกาออนไลน์พบว่า ระบบสามารถใช้งานได้ดี และเป็นที่พึง พอใจของสถานประกอบการในระดับหนึ่ง สามารถอำนวยความสะดวกของผู้ดูแลระบบได้ตาม จุดประสงค์ของงานดังนี้

1.1 เกิดความสะดวกในการจัดเก็บข้อมูลของสมาชิกมากขึ้น

2.2\*มีการจัดเก็บข้อมูลของสมาชิก ข้อมูลของนาฬิกาเป็นระบบมากขึ้น

3.3\*สามารถตรวจสอบรายละเอียดสมาชิก รายละเอียดนาฬิกา รายละเอียดการโพสต์ รายละเอียดการซื้อ/ขาย ได้รวดเร็วมากขึ้น

### <span id="page-36-2"></span>**2. วิเคราะห์ปัญหาจากการดำเนินโครงการ**

2.1 เนื่องจากการจัดทำระบบงานมีภาษาที่ไม่มีความชำนาญ ผู้จัดทำจึงต้องศึกษาภาษาที่ใช้ เขียนระบบงานเพิ่มเติม ทำให้การดำเนินงานเกิดความล่าช้า และตัวงานอาจยังไม่สมบูรณ์มากนัก

### <span id="page-36-3"></span>**3. ข้อเสนอแนะ แนวทางการแก้ไขปัญหา**

3.1 ควรพัฒนาระบบให้สามารถเชื่อมต่อกับระบบหลักของบริษัทภายในองค์กรเพื่อที่จะ สามารถใช้งานในฟังก์ชันอื่น ๆ ได้

3.2 ควรพัฒนาระบบจัดการข้อมูลกลุ่มผู้ขายนาฬิกาออนไลน์ให้สามารถออกรายงานสำหรับ รายละเอียดต่าง ๆ

3.3 ควรพัฒนาระบบจัดการข้อมูลกลุ่มผู้ขายนาฬิกาออนไลน์ให้รองรับการเข้าใช้งานจัดการ ข้อมูลผ่านสมาร์ทโฟนมากขึ้น

#### **บรรณานุกรม**

- <span id="page-37-0"></span>ณัฐวุฒิ ทองจ้อ. (2559). **JavaScript สำหรับผู้เริ่มต้น.** (ออนไลน์). สืบค้นเมื่อวันที่ 15 กุมภาพันธ์ 2563 จาก https://www.babelcoder.com/blog/posts/7-commonmisunderstandings-in-javascript
- ศุภกิจ อนพชัย. (2560). **MySQL คืออะไร? และ ไว้ทำอะไร?.** (ออนไลน์). สืบค้นเมื่อวันที่ 15 กุมภาพันธ์ 2563 จาก https://saixiii.com/what-is-mysql/
- สมาคมโปรแกรมเมอร์ไทย. (2559). **NodeJS ตอนที่ 1 NodeJS คืออะไร?.** (ออนไลน์). สืบค้นเมื่อ วันที่ 20 กุมภาพันธ์ 2563 จาก https://www.thaiprogrammer.org/2016/02/nodejs
- ปฏิภาณ เพ่งผ้าว. (2562). **การติดตั้ง MySQL ใน Window.** (ออนไลน์). สืบค้นเมื่อวันที่ 22 กุมภาพันธ์ 2563 จาก https://medium.com/@sprizebnz

<span id="page-38-0"></span>**ภาคผนวก**

**ภาคผนวก ก. คู่มือการการติดตั้ง MySQL ใน Window**

# **คู่มือการการติดตั้ง MySQL ใน Window**

<span id="page-40-0"></span>MySQL คือ ฐานข้อมูลชนิดหนึ่งใช้สำหรับบันทึกข้อมูลและจัดการข้อมูลต่าง ๆ ซึ่งมีหลาย เวอร์ชั่น มีวิธีการติดตั้ง ดังต่อไปนี้

## **ขั้นตอนการติดตั้ง**

**ขั้นตอนที่ 1** : ดาวน์โหลด MySQL

เข้าไปที่เว็บไซด์ : http://dev.mysql.com/downloads/windows/ หรือค้นหาจาก google โดยค้นหาด้วย keyword MySQL ดังแสดงในภาพที่ ก.1

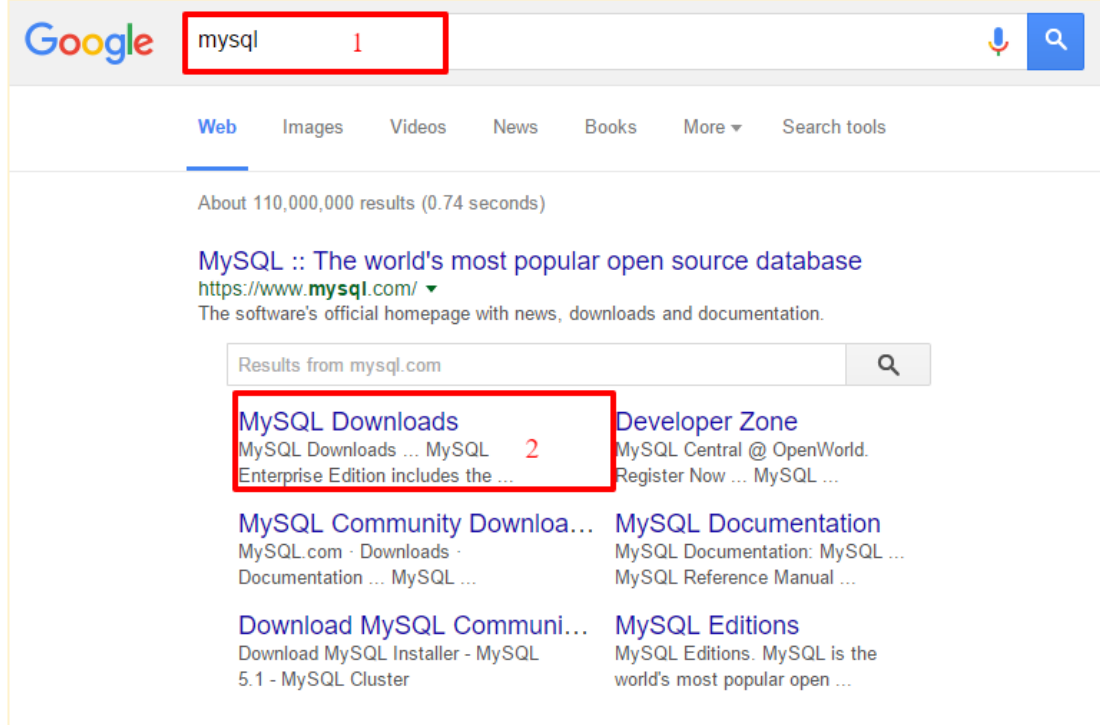

<span id="page-40-1"></span>**ภาพที่ ก-1** ค้นหา MySQL Downlods

#### **MySQL on Windows**

MySQL provides you with a suite of tools for developing and Windows.

#### **MySQL Installer**

MySQL Installer provides an easy to use, wizard-based inst Windows.

**MySQL Connectors** MySQL offers industry standard database driver connectivil **MySQL Workbench** 

MySQL Workbench provides DBAs and developers an integ

#### **MySQL for Excel**

MySQL for Excel enables users to import, export and edit M

#### **MySQL Notifier**

MySQL Notifier enables developers and DBAs to easily mon

#### **MySQL for Visual Studio**

MySQL for Visual Studio provides access to MySQL objects

### **ภาพที่ ก-2** เลือก MySQL Installer

<span id="page-41-0"></span>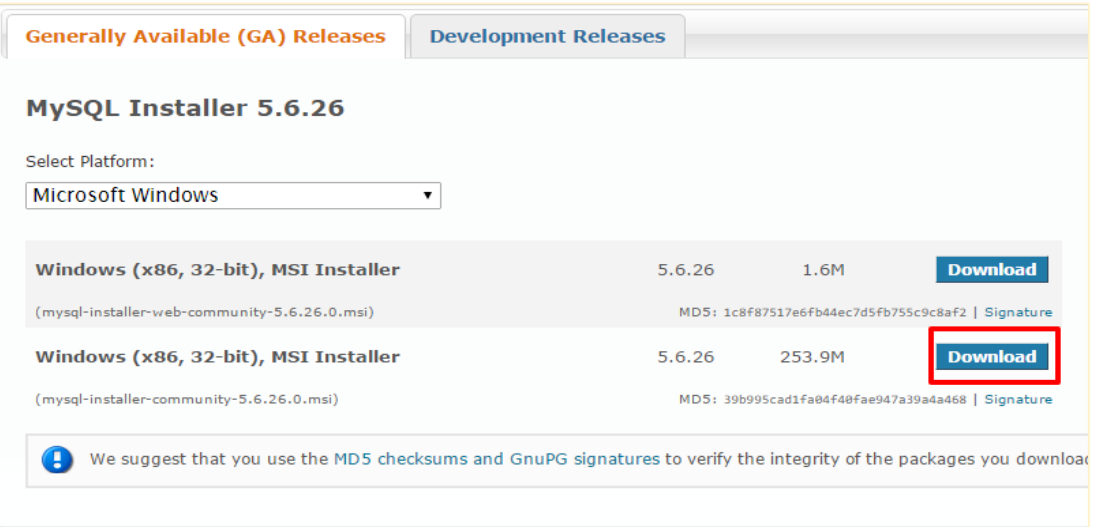

<span id="page-41-1"></span>**ภาพที่ ก-3** เลือกดาวน์โหลด

**ขั้นตอนที่ 2** : ติดตั้ง MySQL

เมื่อดาวน์โหลดเสร็จแล้วให้ดับคลิกที่ไฟล์โปรแกรมตาม path ที่เราดาวน์โหลดไว้ดังแสดง ในภาพที่ ก.4

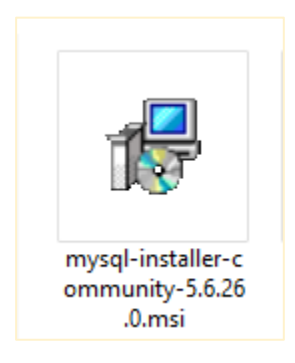

**ภาพที่ ก-4** ไฟล์โปรแกรมติดตั้ง MySQL

<span id="page-42-0"></span>จากนั้นระบบจะเปิดหน้าต่างใหม่ขึ้นมาครับ ดังรูป ให้เลือกที่ "I accept the license terms" จากนั้นกดปุ่ม Next ดังแสดงในภาพที่ ก.5

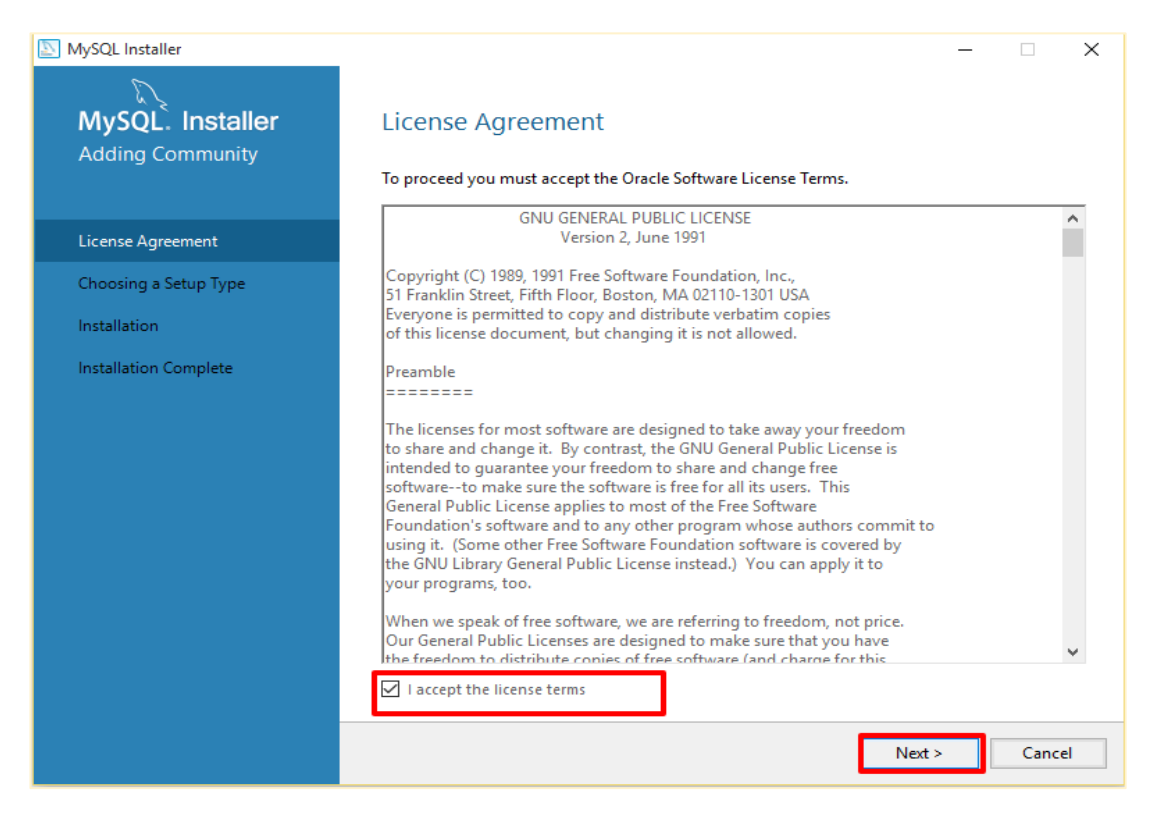

<span id="page-42-1"></span>**ภาพที่ ก-5** License Agreement

ระบบจะเปิดหน้าใหม่ขึ้นมาเป็นหน้าให้เลือกประเภทการติดตั้ง ให้ผู้อ่านเลือก "Developer Default" จากนั้นกดปุ่ม Next ดังแสดงในภาพที่ ก.6

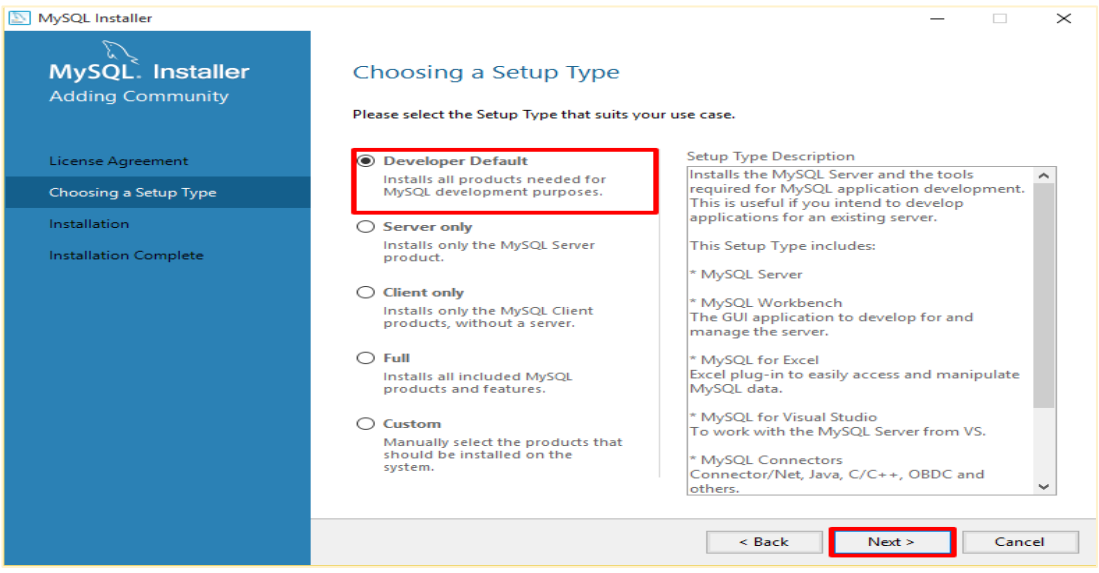

**ภาพที่ ก-6** Choosing a Setup Type

<span id="page-43-0"></span>หน้าถัดมาเป็นหน้าของระบบที่ทำการเลือกค่าต่าง ๆในเครื่องว่ายังขาดเครื่องมือที่ใช้ ร่วมกันแล้วยังไม่ได้ติดตั้งบ้าง ระบบจะทำการแสดงรายการที่ต้องติดตั้งเพิ่มเติมขึ้นมา ให้กดปุ่ม Next ดังแสดงในภาพที่ ก.7

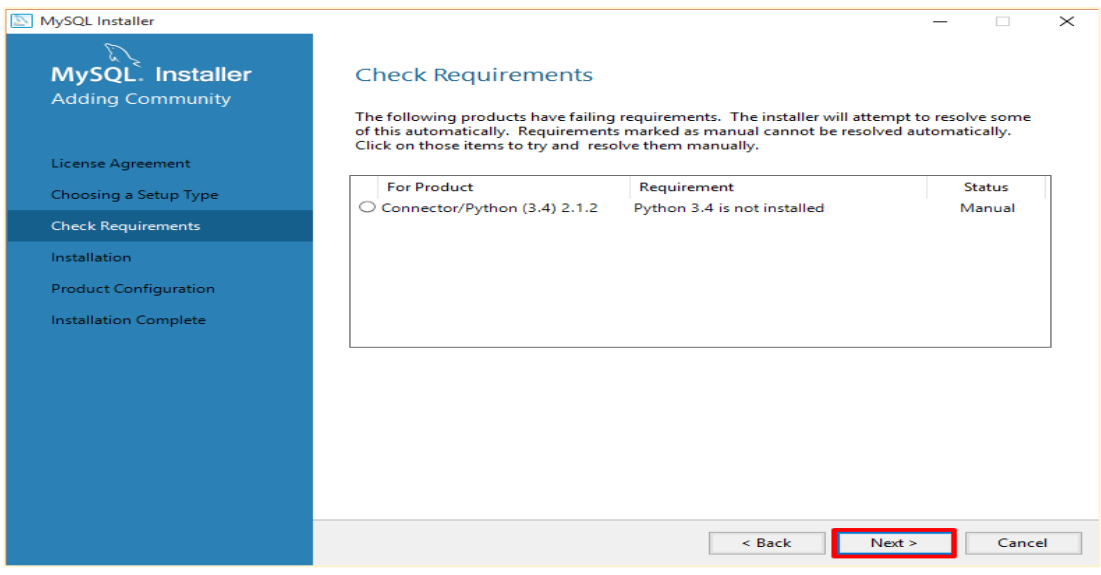

<span id="page-43-1"></span>**ภาพที่ ก-7** Check Requirements

หน้าต่อมาเป็นหน้ารายการทั้งหมดที่ระบบจะต้องทำการดาวน์โหลดมาติดตั้งให้เรากดปุ่ม Execute ดังแสดงในภาพที่ ก.8

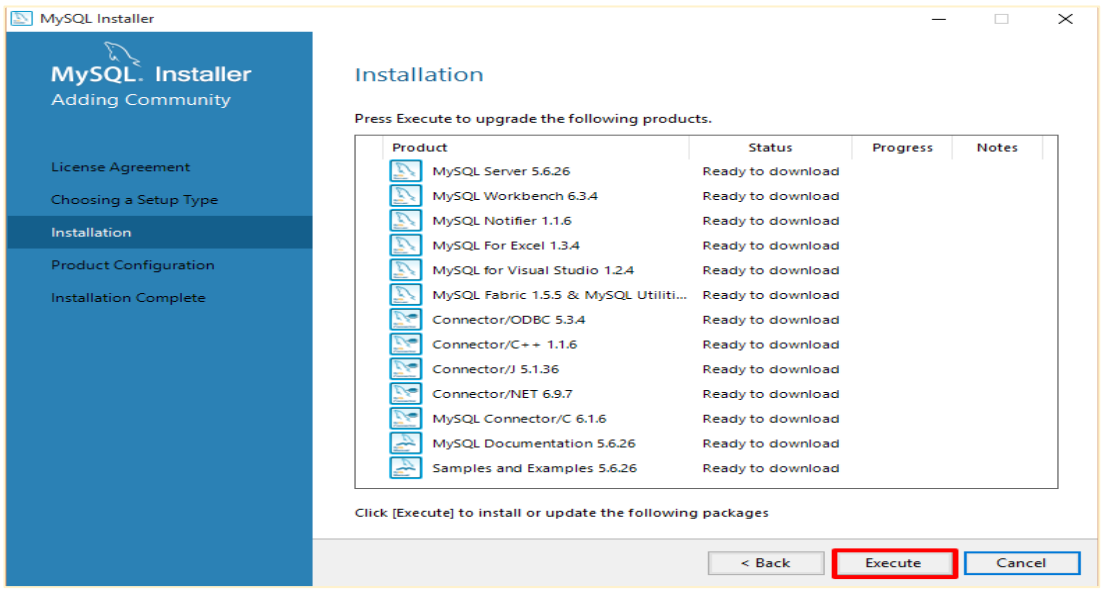

## **ภาพที่ ก-8** Installation

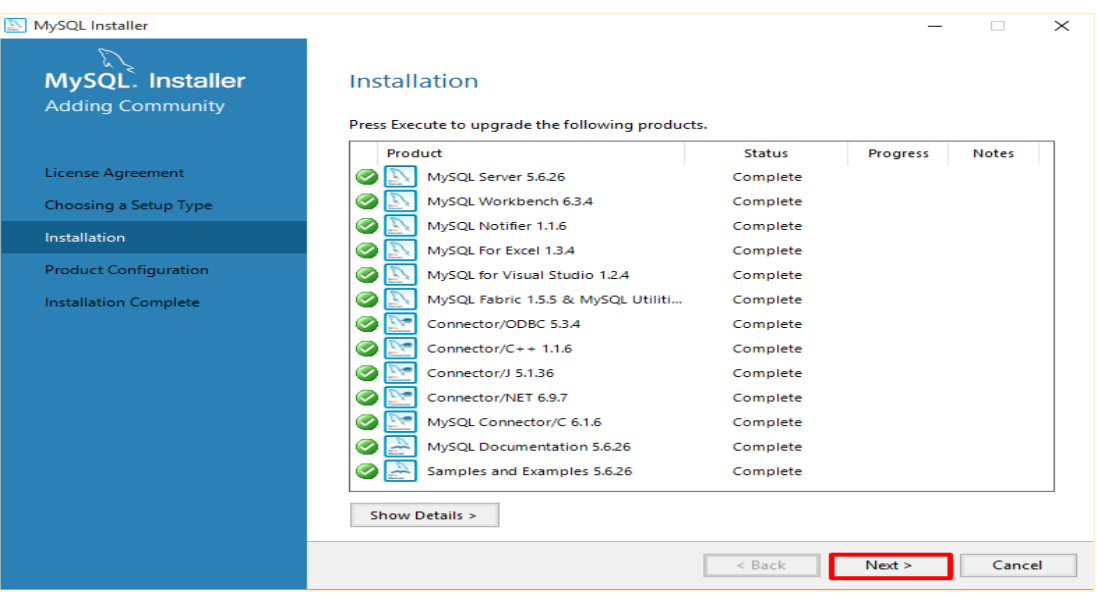

<span id="page-44-0"></span>เมื่อติดตั้งเสร็จแล้วให้กดปุ่ม Next ดังแสดงในภาพที่ ก.9

<span id="page-44-1"></span>**ภาพที่ ก-9** Execute Installation

หน้าถัดไปเป็นหน้าเตรียมการตั้งค่าต่างๆของระบบให้กดปุ่ม Next ดังแสดงในภาพที่ ก.10

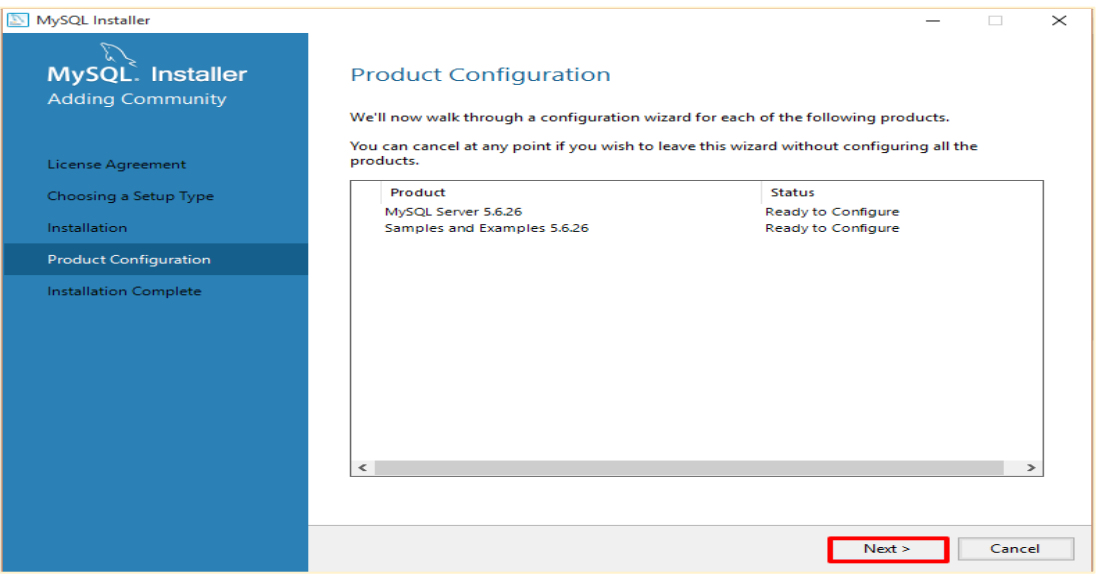

**ภาพที่ ก-10** Product Configuration

<span id="page-45-0"></span>หน้าต่อมาเป็นหน้าสำหรับการตั้งค่า port number หากต้องการให้ไปใช้ port อื่น ๆเรา สามารถเปลี่ยนแปลงค่า port ได้ หรือหากไม่ต้องการเปลี่ยนแปลงเป็นค่าอื่น ๆระบบจะกำหนดไว้ เป็น Port: 3306 ให้จดไว้ด้วยเผื่อลืม หลังจากเสร็จแล้วให้กด Next ดังแสดงในภาพที่ ก.11

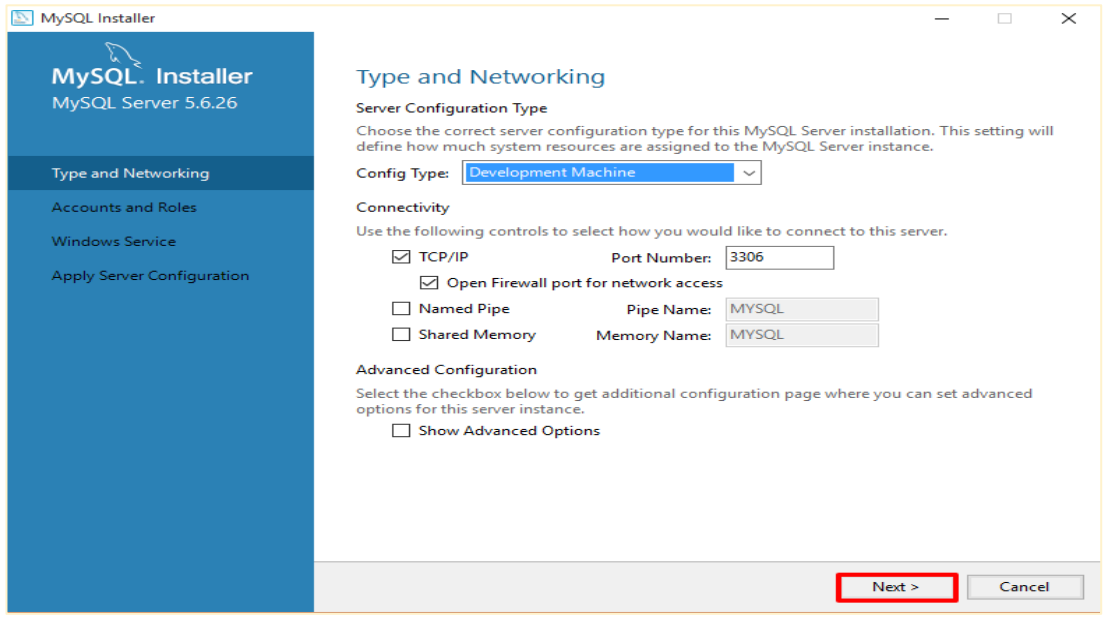

<span id="page-45-1"></span>**ภาพที่ก-11** Type and Networking

ต่อมาเป็นหน้าการตั้งค่า Account and Roles โดย default user ของระบบคือ root ส่วน password ให้ป้อน password ที่ต้องการ จากนั้นให้กดปุ่ม Next ดังแสดงในภาพที่ ก.12

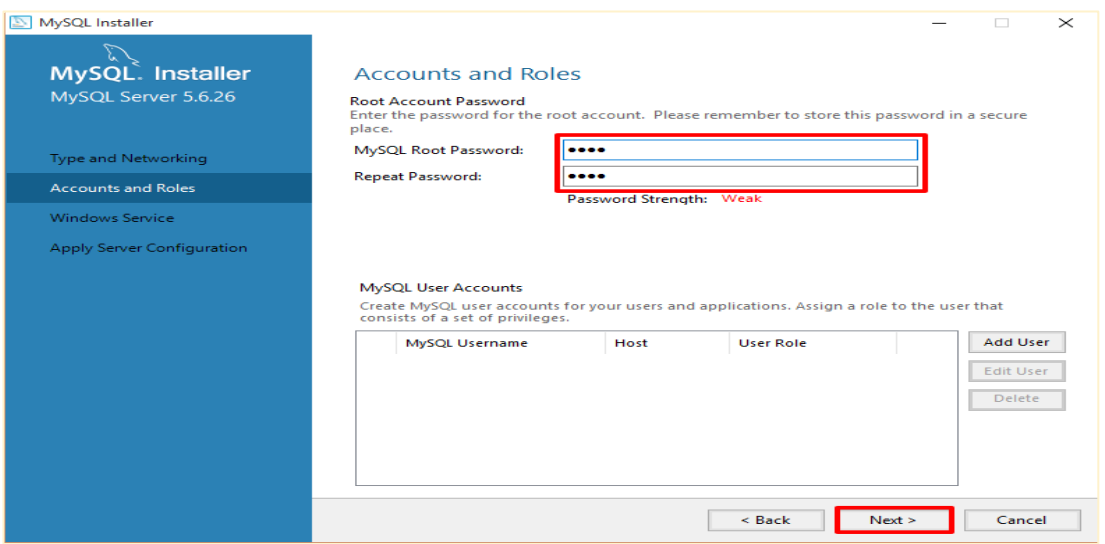

**ภาพที่ ก-12** Account and Roles

<span id="page-46-0"></span>หน้าต่อมาเป็นหน้า Window Services ให้ผู้อ่านกด Next ต่อไปได้เลย ดังแสดงในภาพที่

#### ก.13

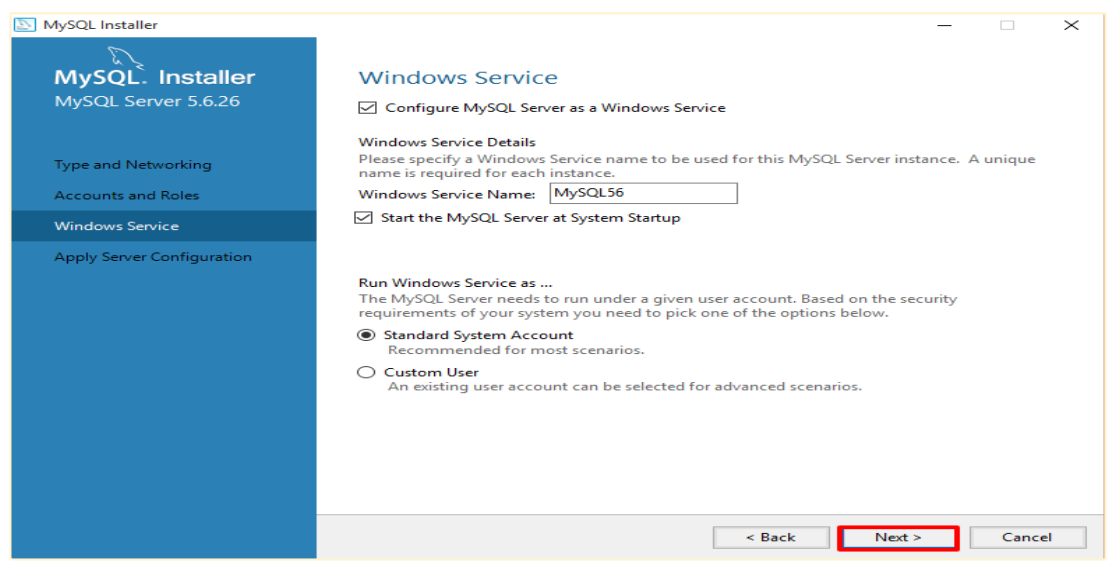

<span id="page-46-1"></span>**ภาพที่ ก-13** Window Services

หลังจากที่ได้ตั้งค่าต่าง ๆเบื้องต้นไปแล้ว ในหน้าต่อมาเป็นหน้า Apply Server Configuration เพื่อ Apply ค่าต่าง ๆที่ป้อนเข้าไปก่อนหน้านั้นให้กดปุ่ม Execute ดังแสดงในภาพ ที่ ก.14

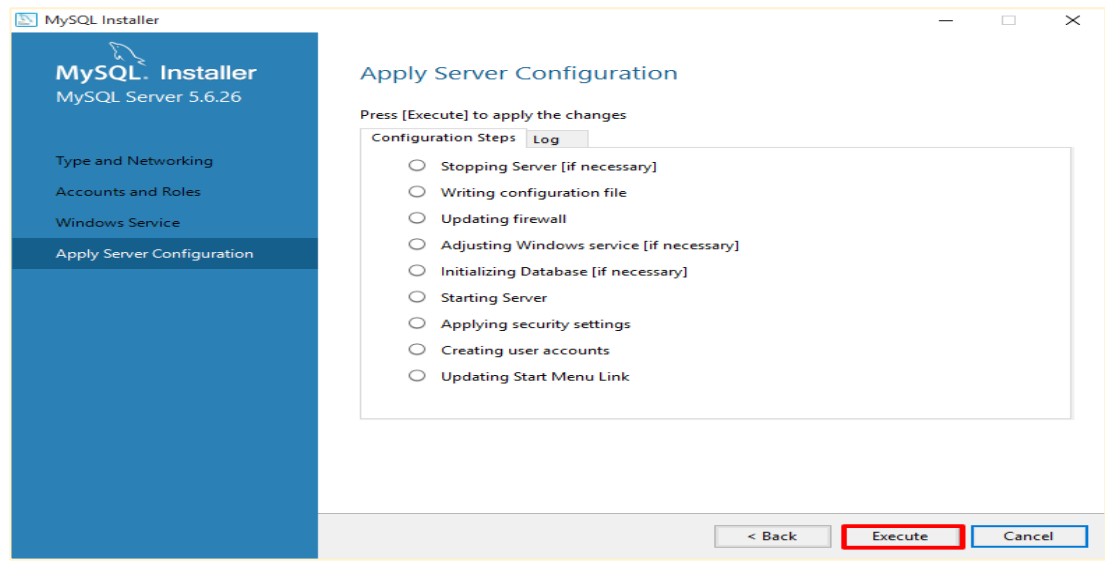

**ภาพที่ ก-14** Apply Server Configuration

<span id="page-47-0"></span>จากนั้นกดปุ่ม Finish เพื่อเสร็จสิ้นการตั้งค่าสำหรับ Server เพื่อไปหน้าตั้งค่าอื่น ๆต่อไป แสดงในภาพที่ ก.15

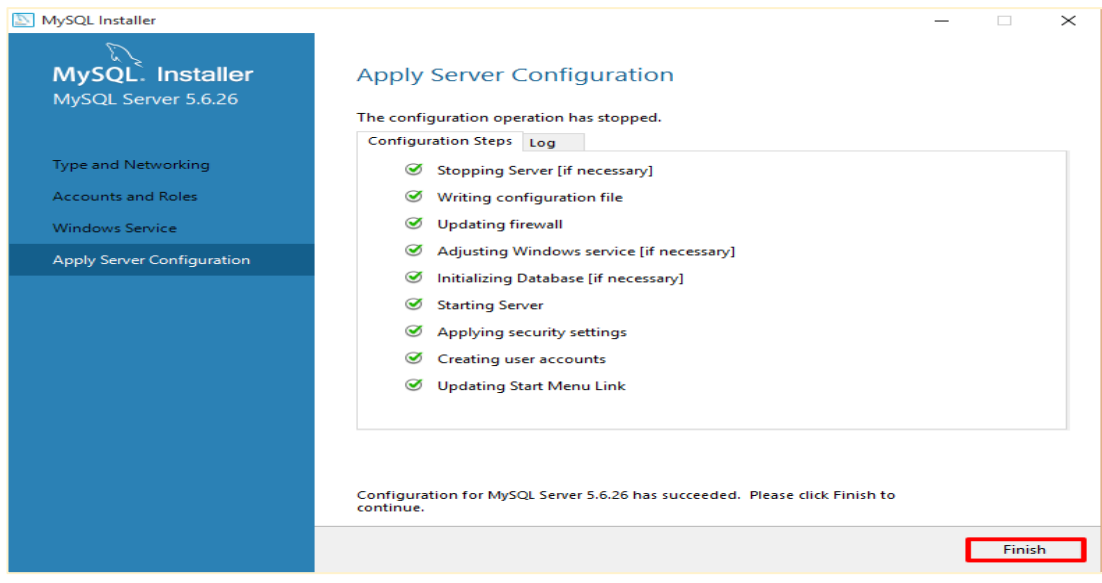

<span id="page-47-1"></span>**ภาพที่ ก-15** Execute Apply Server Configuration

หลังจากดปุ่ม Finish แล้วต่อมาเป็นหน้า Product Configuration ให้กดปุ่ม Next ต่อไป ได้เลย ดังแสดงในภาพที่ ก.16

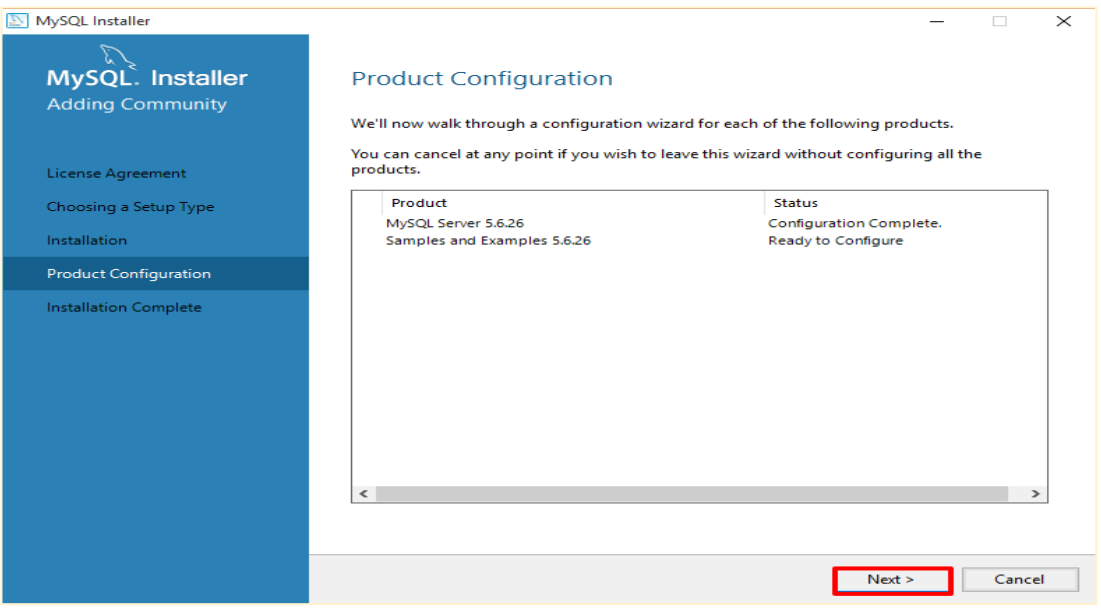

**ภาพที่ ก-16** Product Configuration

<span id="page-48-0"></span>ทดสอบการเชื่อมต่อระบบด้วย user : root ,password : \*\*\*\* ตามที่ป้อนไปก่อนหน้านั้น เมื่อต่อได้แล้วให้กดปุ่ม Next ดังแสดงในภาพที่ ก.17

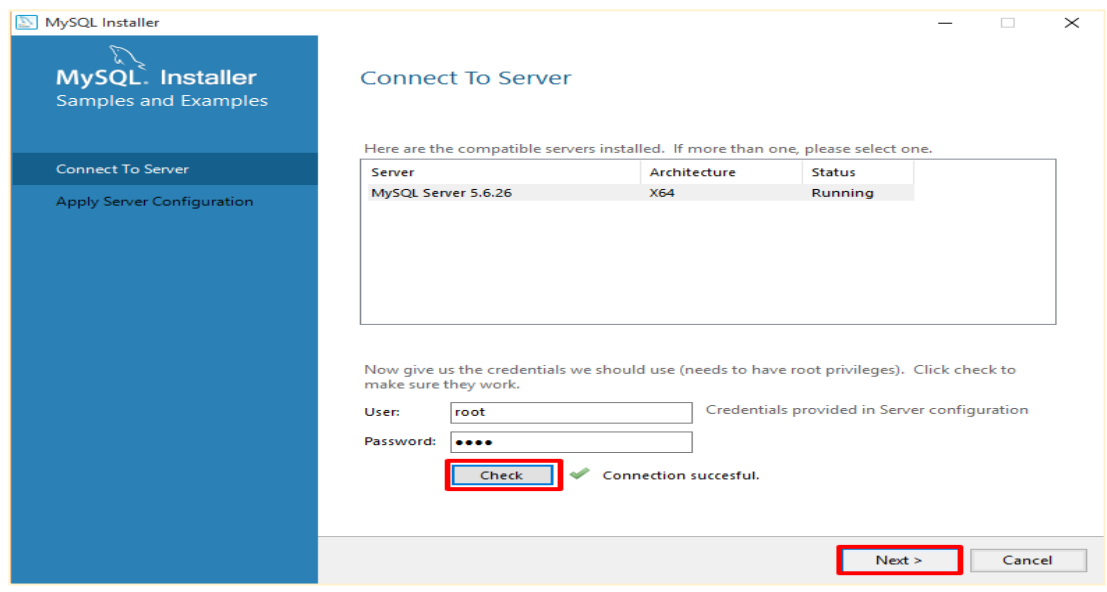

<span id="page-48-1"></span>**ภาพที่ ก-17** Connect To Server

## กดปุ่ม Execute เพื่อ Apply ค่าต่าง ๆอีกรอบ ดังแสดงในภาพที่ ก.18

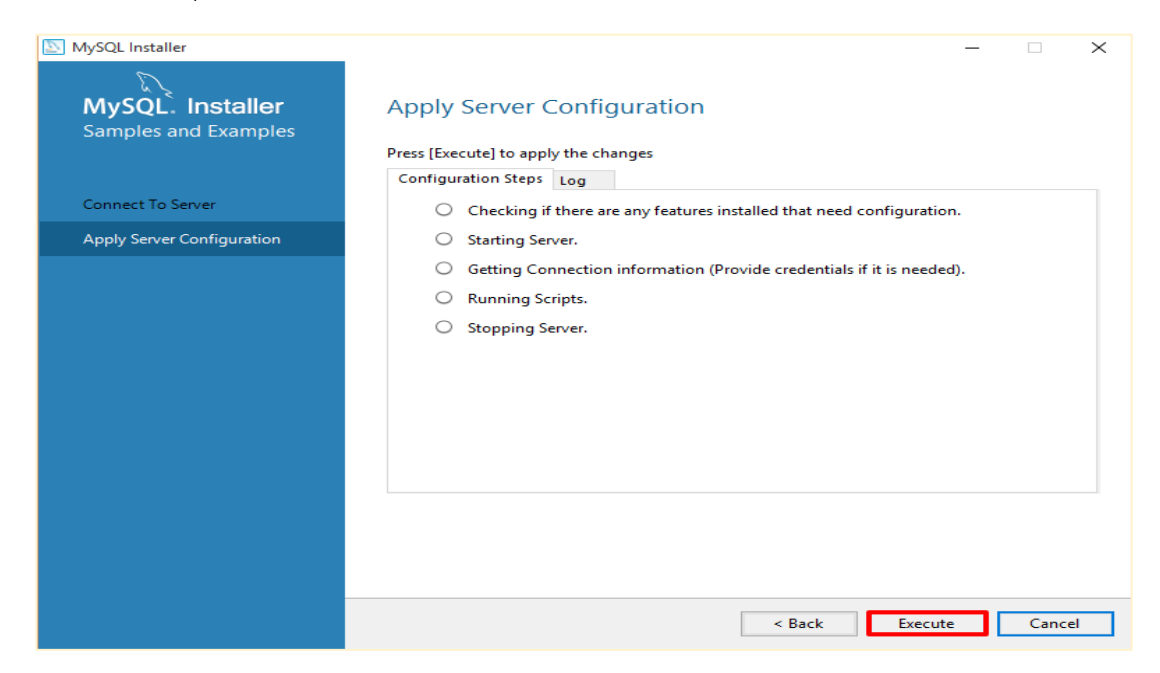

**ภาพที่ ก-18** Apply Server Configuration

<span id="page-49-0"></span>กดปุ่ม Finish เพื่อเสร็จสิ้นการ Apply ค่าสำหรับ Server ดังแสดงในภาพที่ ก.19

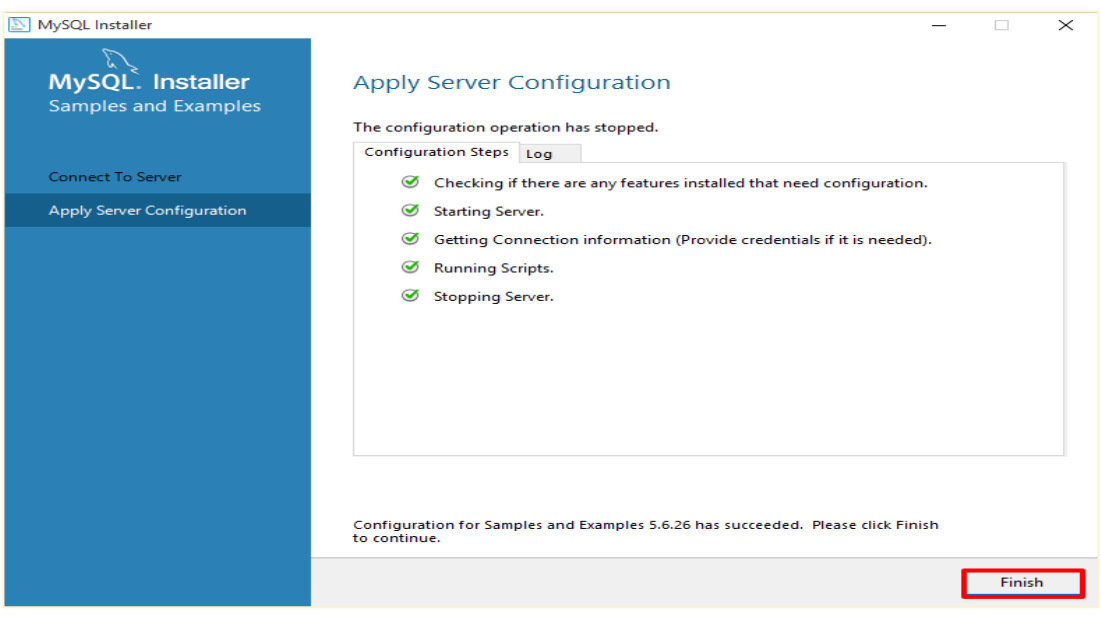

<span id="page-49-1"></span>**ภาพที่ ก-19** Execute Apply Server Configuration

กดปุ่ม Finish เป็นอันเสร็จสิ้นขั้นตอนการติดตั้ง MySQLดังแสดงในภาพที่ ก.20

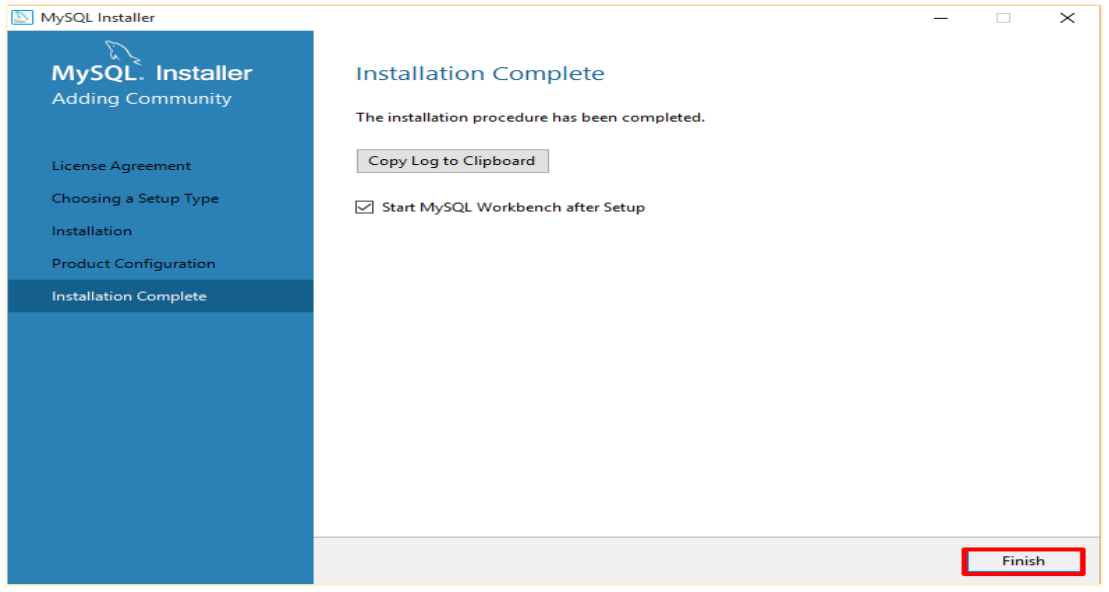

**ภาพที่ ก-20** Installation Complete

## <span id="page-50-0"></span>**ขั้นตอนที่ 3** : ผลลัพธ์การติดตั้ง

หน้าตาโปรแกรมที่ใช้จัดการ MySQL ที่ชื่อ MySQL Workbench ดังแสดงในภาพที่ ก.21

<span id="page-50-1"></span>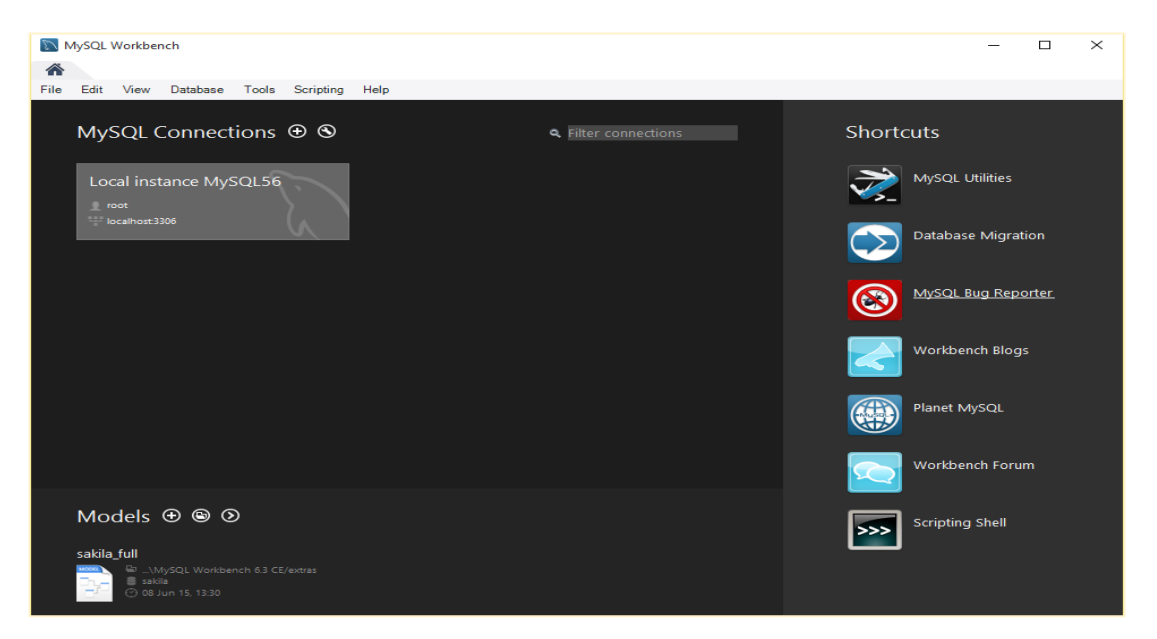

**ภาพที่ ก-21** ผลลัพธ์การติดตั้ง

# **ประวัติผู้จัดทำ**

<span id="page-51-0"></span>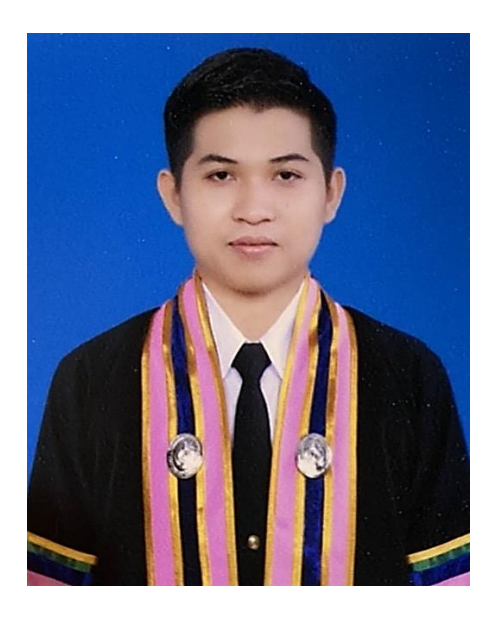

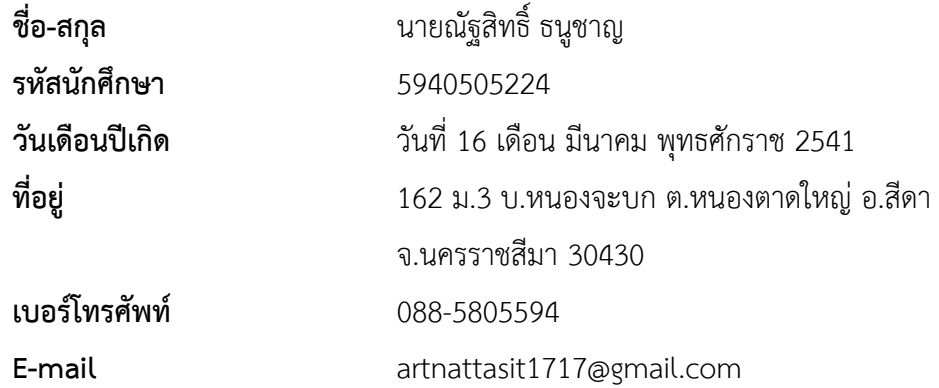

### **ประวัติการศึกษา**

- ระดับชั้นประถมศึกษาตอนต้น โรงเรียนหนองตาดใหญ่ - ระดับชั้นประถมศึกษาตอนปลาย โรงเรียนเจ้าคุณปริยัติมุนีวิทยา
- 
- 
- ระดับชั้นมัธยมศึกษาตอนต้น โรงเรียนเจ้าคุณปริยัติมุนีวิทยา
	- ระดับชั้นมัธยมศึกษาตอนปลาย โรงเรียนบัวใหญ่